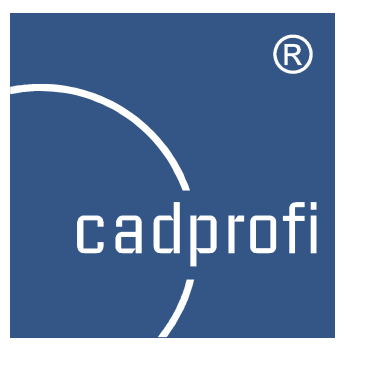

# CADprofi 10.19

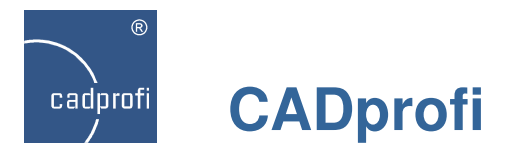

# **CADprofi Architectural – verbessertes Einfügen von Fenster und Türen im Grundriss**

CADprofi erkennt beim Einsetzen von Türen und Fenstern automatisch die Dicke der Wand und ermöglicht bequem, die Entfernung von Objekten zu Wandecken und anderen Bezugspunkten festzulegen. Für einige Objekte kann zusätzlich die Einfügeseite relativ zur Wand angeben werden (z. B.innen oder außen).

Der Befehl "Quick Edit" ermöglicht das schnelle Wechseln der Einfügeseite für Objekte, die bereits im Projekt vorhanden sind.

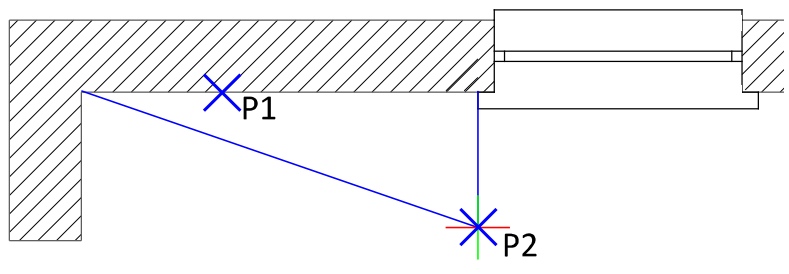

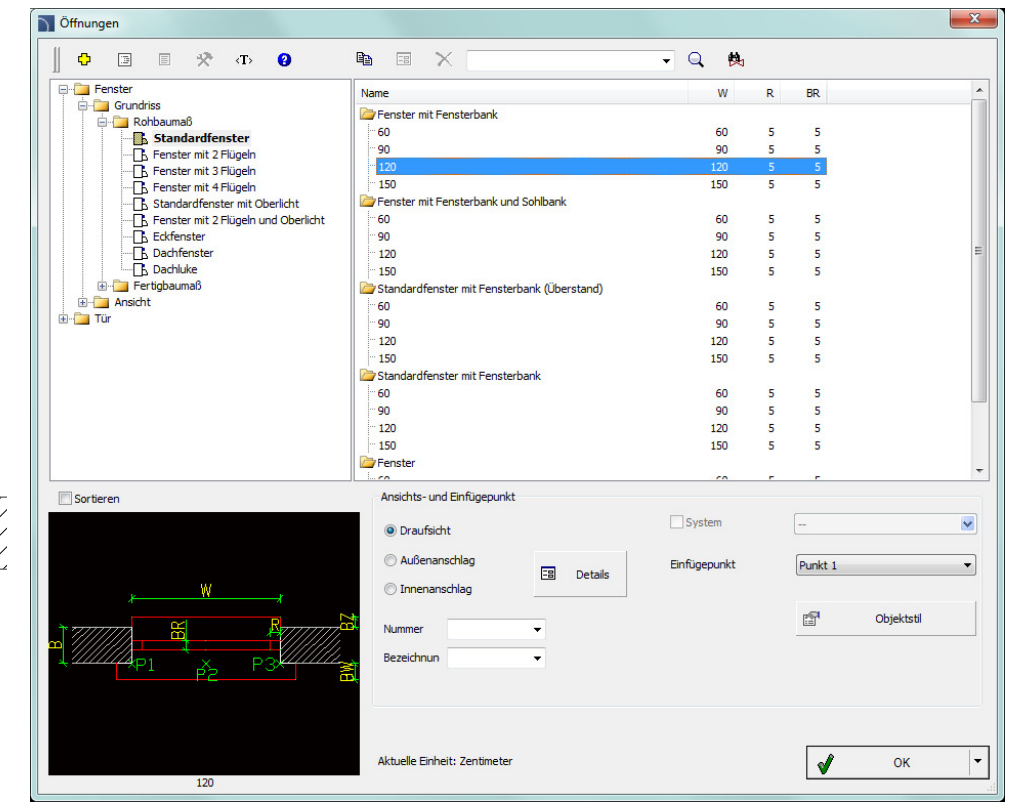

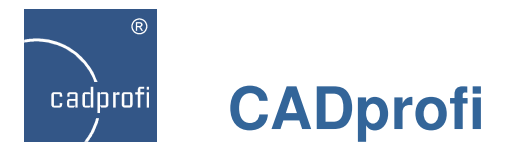

# **CADprofi Architectural – Erweiterung der Bauelementebibliothek**

Die Bibliothek wurde um zusätzliche Fenster- und Türentypen ergänzt, z. B.:

- Fenster mit 4 Flügeln, Eck- und Dachfenster.
- Dachluken.
- Schiebetür in der Wand laufend.
- Schiebetür vor der Wand laufend.
- Ziehharmonika-Falttür zweiflügelig.
- Pendeltür.
- Falttür.
- Innentür mit Schwelle.
- Tür mit festem Seitenteil.
- Balkontür.
- Drehtür.
- Garagentor.

Für Türen und Fenster gibt es Ansichten in der Schnittdarstellung.

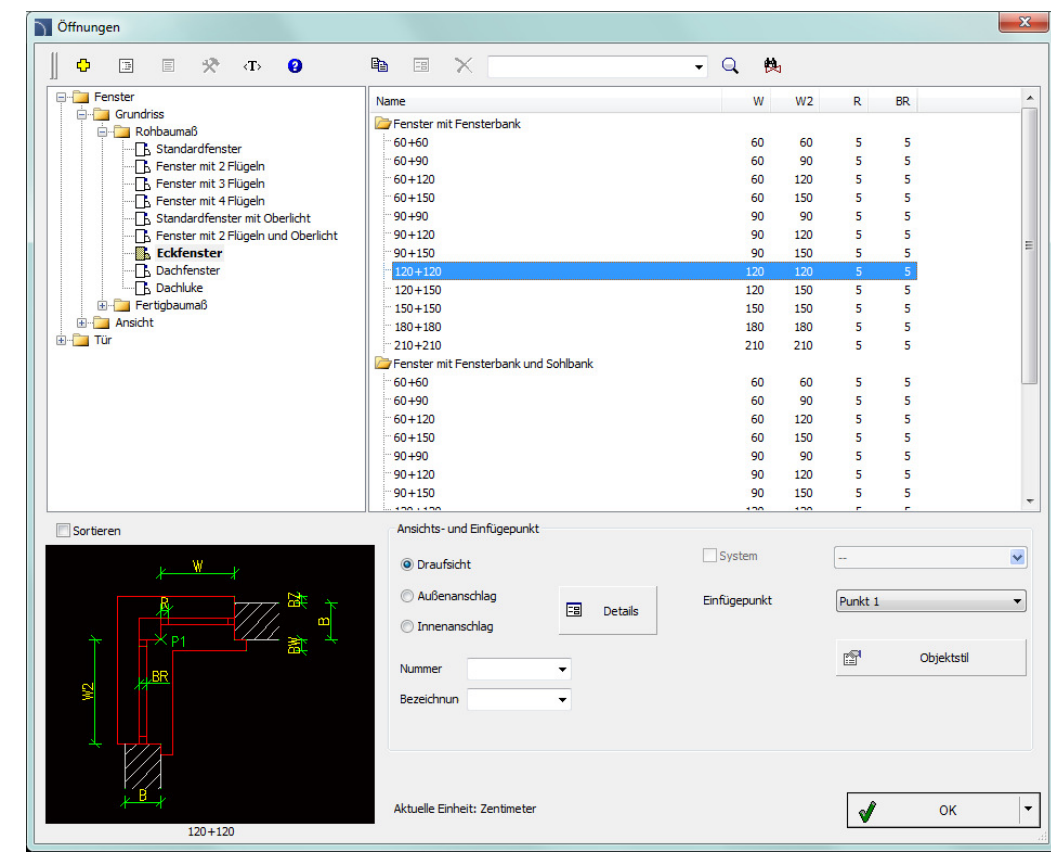

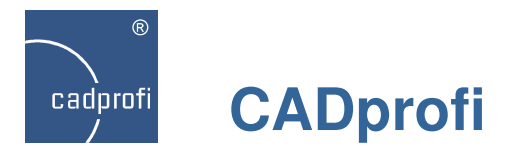

# **CADprofi Mechanical – zusätzliche Normen**

Das Programm wurde um weitere Normen ergänzt, u. a.:

- DIN 1441 Scheiben für Bolzen.
- DIN 6914 Sechskantschrauben mit großen Schlüsselweiten.
- DIN 6915 Sechskantmuttern mit großen Schlüsselweiten.
- DIN 6917 Scheiben, vierkant, keilförmig, für HV-Schrauben an I-Profilen.
- DIN 6918 Scheiben, vierkant, keilförmig für HV-Schrauben an U-Profilen.
- DIN 66 Senkungen für Senkschrauben mit Kopfform nach ISO 7721
- EN ISO 4033 Hohe Sechskantmuttern.
- EN ISO 4036 Niedrige Sechskantmuttern ohne Fase.
- EN ISO 8674 Hohe Sechskantmuttern (Typ 2) mit metrischem Feingewinde.
- ISO 4018 Sechskantschrauben mit Gewinde bis Kopf.
- Aktualisierung der Norm DIN 1025-3 Breitflanschträger Leichte Ausführung (HEA-Reihe).

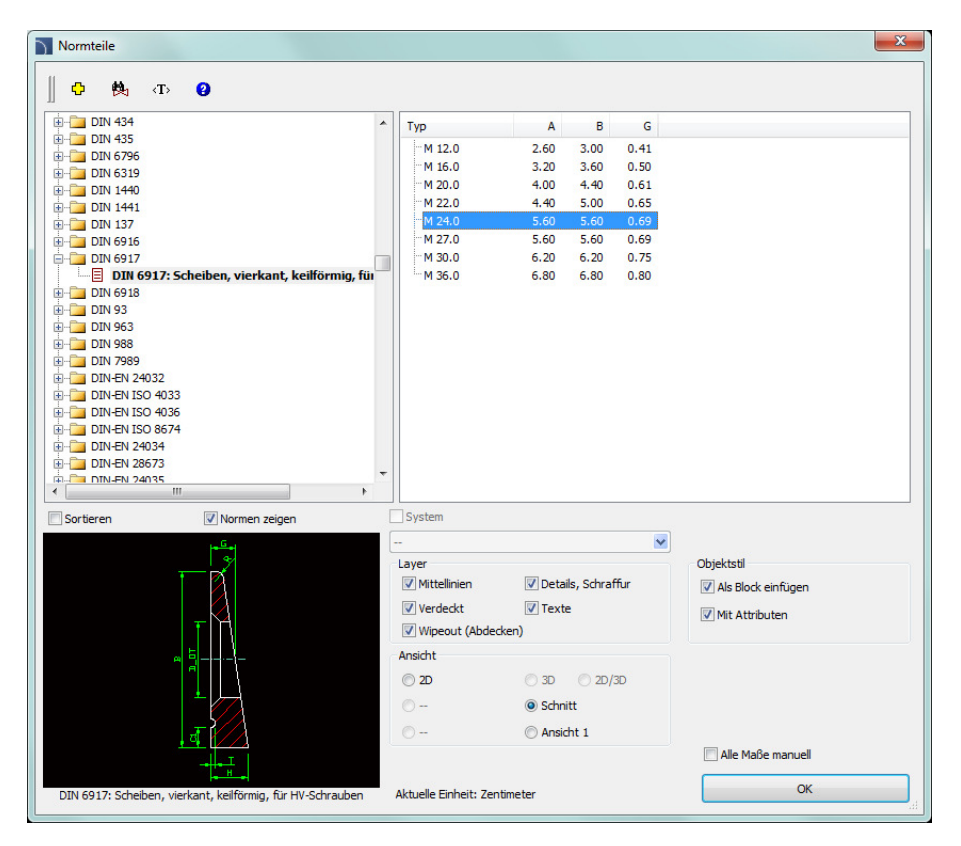

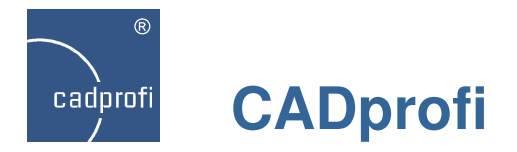

# **CADprofi Mechanical – neue Einfügeart für Schrauben, Nieten, Dübel usw.**

Während des Einfügens von Elementen in die Zeichnung kann dynamisch die Länge der Typenreihe gewählt werden. Dank dieser Funktion lässt sich bedeutend schneller das passende Element mit den gewünschten Eigenschaften auswählen.

Mit Hilfe des Befehls "Symbole bearbeiten" kann die Länge der bereits in die Zeichnung eingefügten Elemente bequem geändert werden.

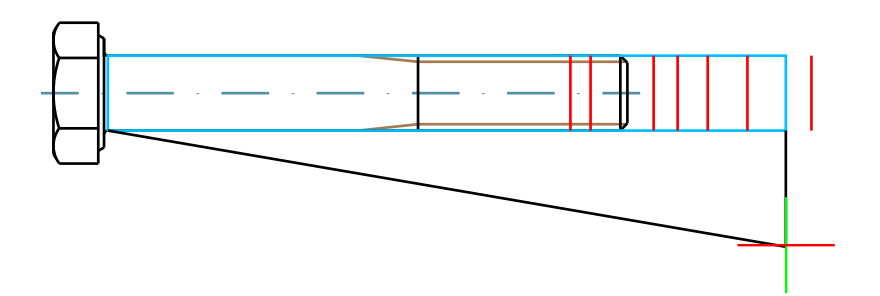

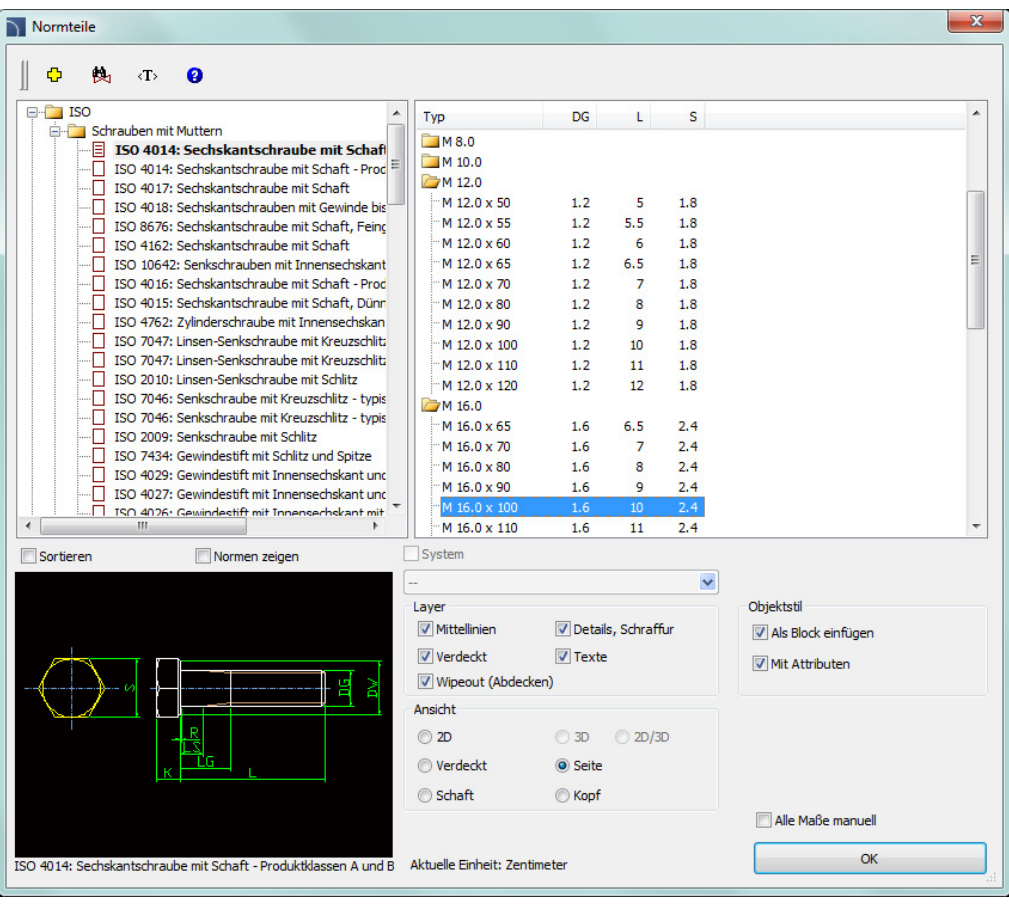

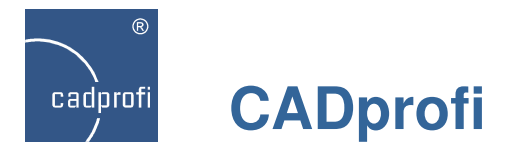

# **CADprofi HVAC & Piping – Rohre und Formteile aus Kupfer (Cu)**

Das Programm wurde im Heizungssystem um Rohre und Verbindungsstücke aus Kupfer (Cu) mit Durchmesser von 6 bis 108 mm ergänzt.

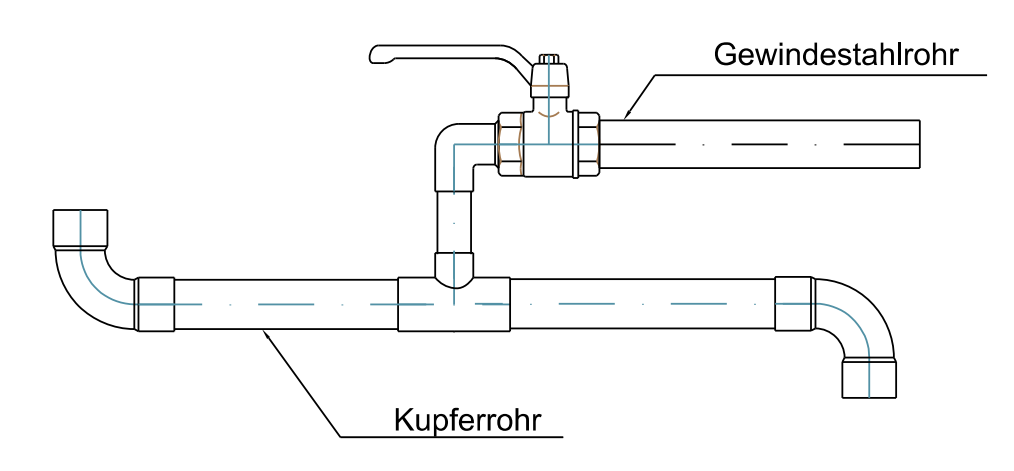

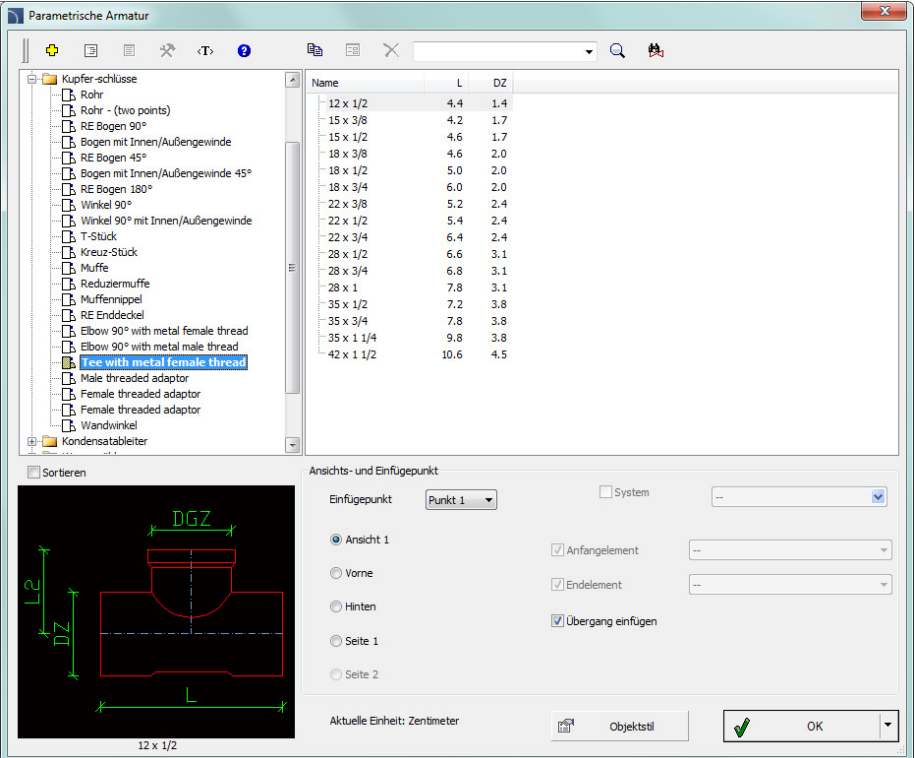

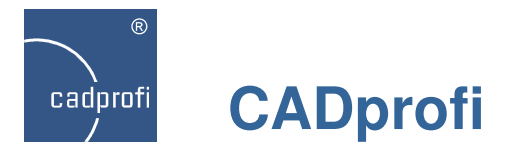

# **Dynamische "Richtungs" bestimmung bei der Objekteinfügung**

Für einige Elemente (z. B. für Rohrbögen und T-Stücke) kann dynamisch die Richtung ihres Einfügens bestimmt werden. Diese Option vereinfacht das Zeichnen von Abzweigungen sowie ganzen Rohrzügen.

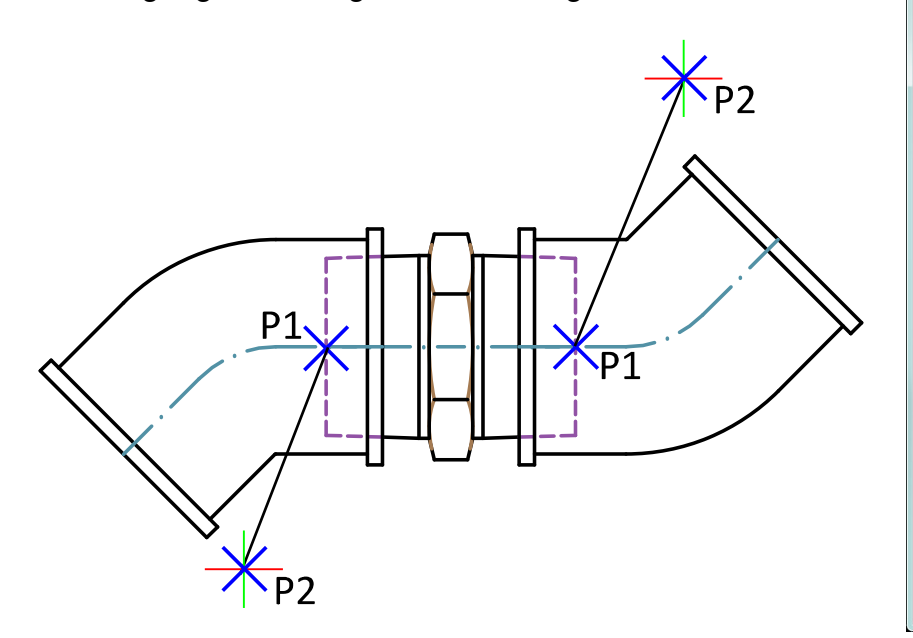

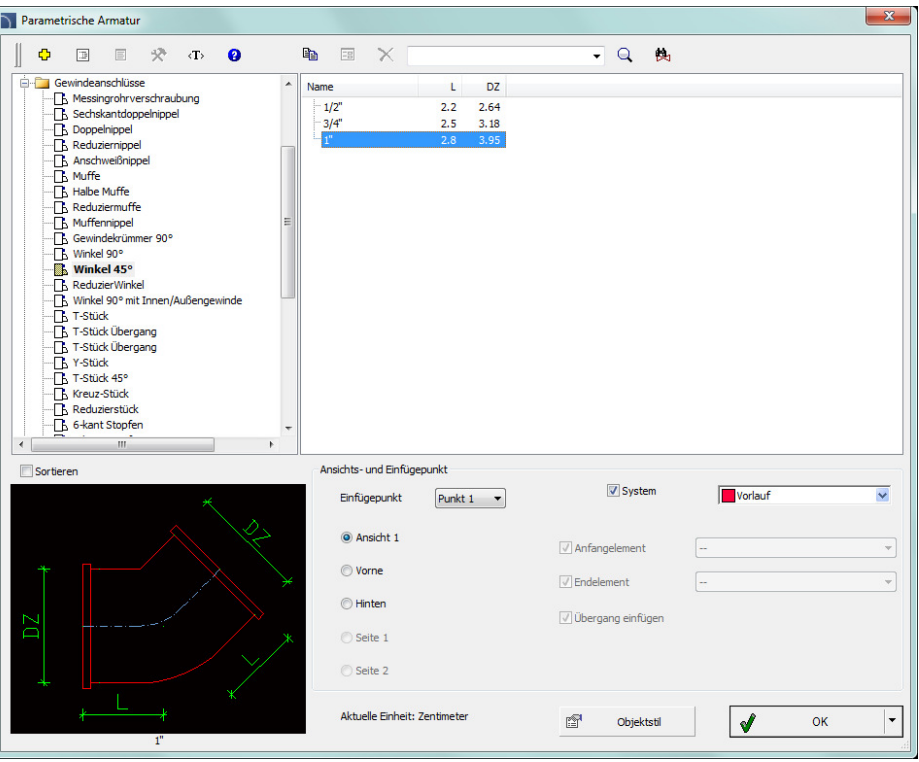

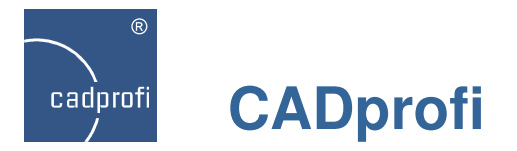

# **Verbesserte Option 'in Verlängerung'**

Beim Einfügen vieler Objekte (z. B. Symbole, Fenster, Verbindungsstücke) kann man die Option "In Verlängerung" anwenden. Diese vereinfacht die Lagebestimmung der Objekte auf der gewählten Linie. Nach Linienauswahl kann der Abstand des Objektes vom Linienanfang oder von einem beliebigen Referenzpunkt bestimmt werden. Diese Funktion beschleunigt das präzise Einfügen der Elemente ohne zusätzliches Zeichnen einer Hilfslinie oder Anwendung der Editierbefehle.

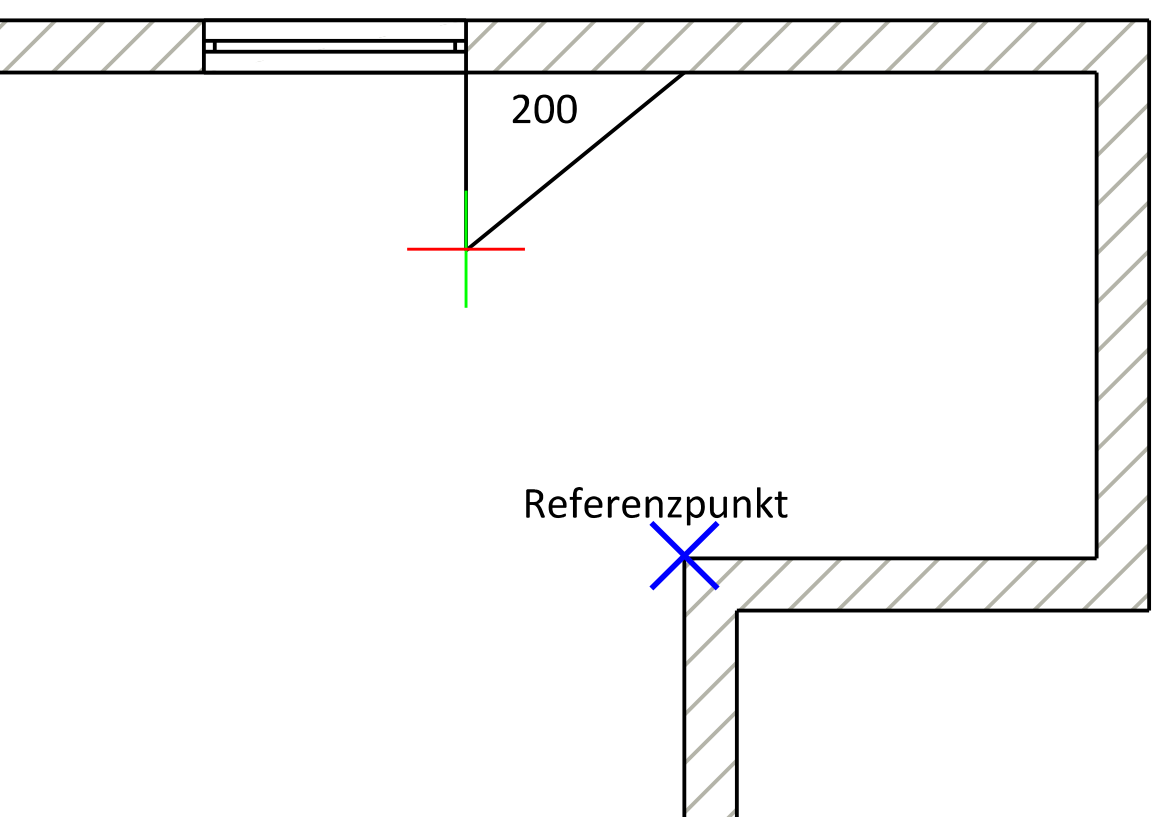

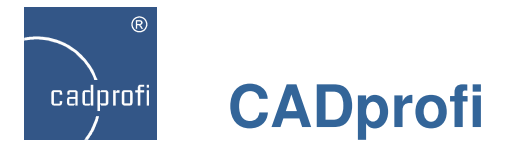

# **Anpassung an neue Versionen der CAD-Programme**

CADprofi 10.15 wurde für die Anwendung mit der neuen Version des Programms GstarCAD 8 64bit sowie ZWCAD+ 2014 SP2 angepasst.

Das Programm CADprofi 10 arbeitet mit einer Vielzahl an CAD-Programmen zusammen, u. a. mit AutoCAD (ab Version 2000), BricsCAD, GstarCAD, IntelliCAD, progeCAD, ZWCAD, ARES und weiteren.

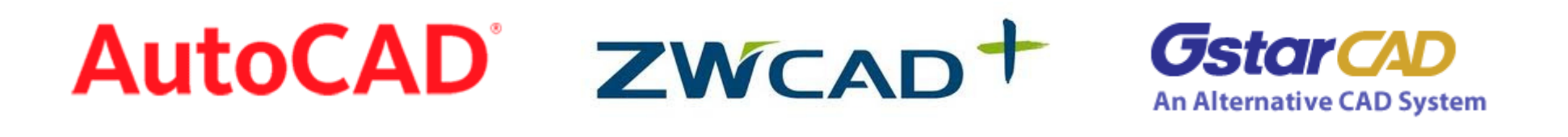

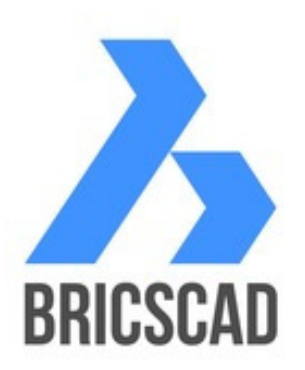

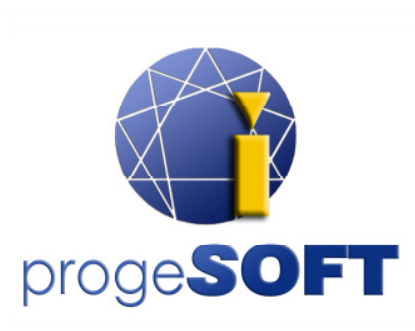

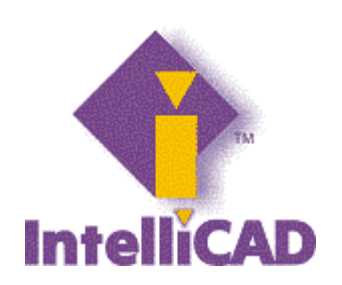

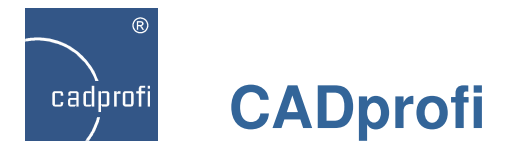

**Aktualisierung der Herstellerbibliotheken**

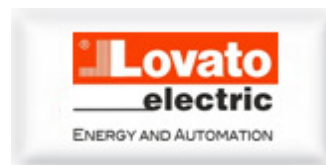

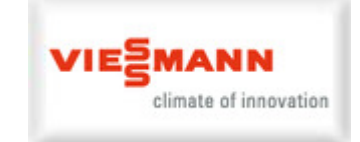

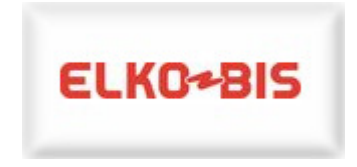

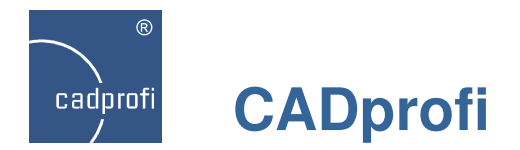

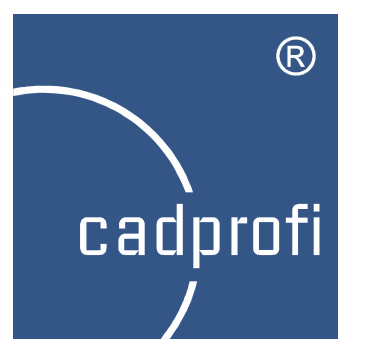

# CADprofi 10.13

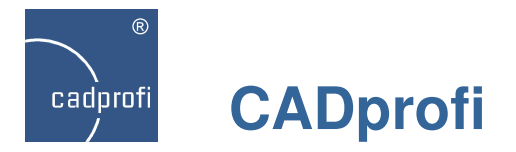

# **CADprofi Architectural –Sicherheitssymbole**

Erweiterung der BKS-Symbolbibliothek um die Normen:

- ISO 23601
- ASR A1.3

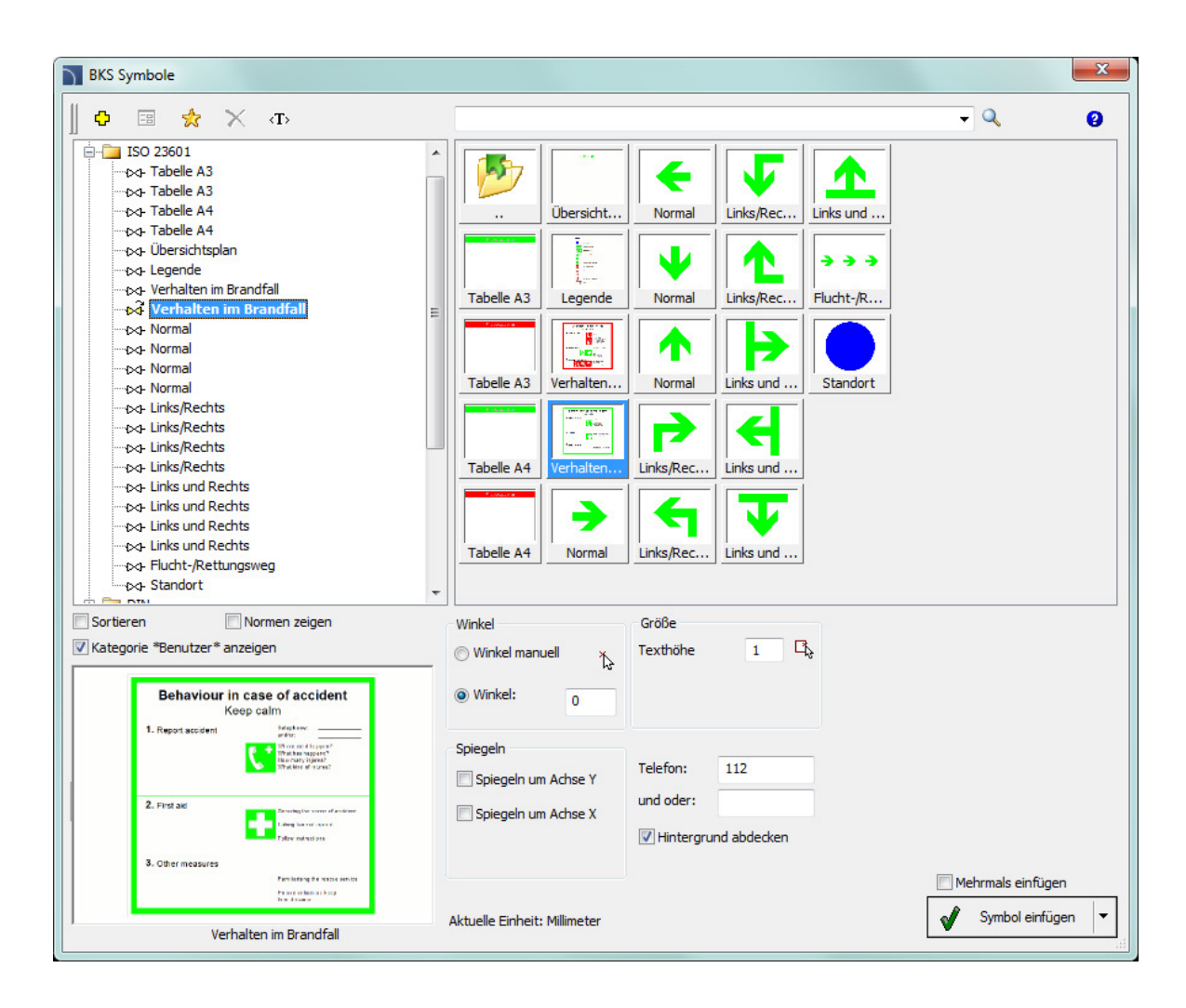

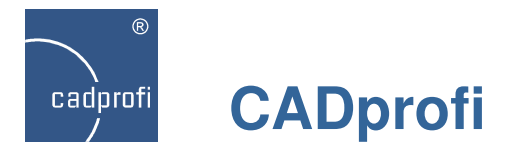

# **CADprofi Architectural – Öffnungen**

Fenster und Türen können künftig automatisch im Grundriss beim Einfügen an die vorhandenen Wände angepasst werden.

Im Dialogfenster können die Nummer und die Bezeichnung der eingefügten Elemente bestimmt werden. Diese Daten werden anschließend beim Einfügen der Beschriftungen sowie in den Stücklisten genutzt.

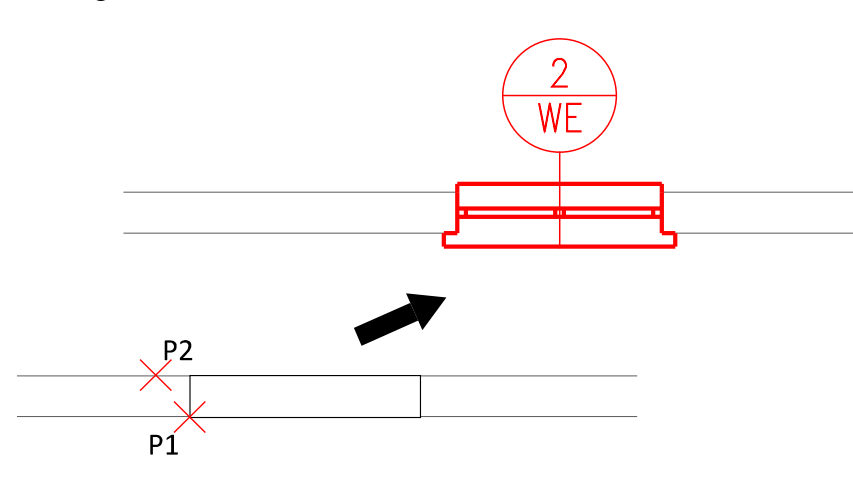

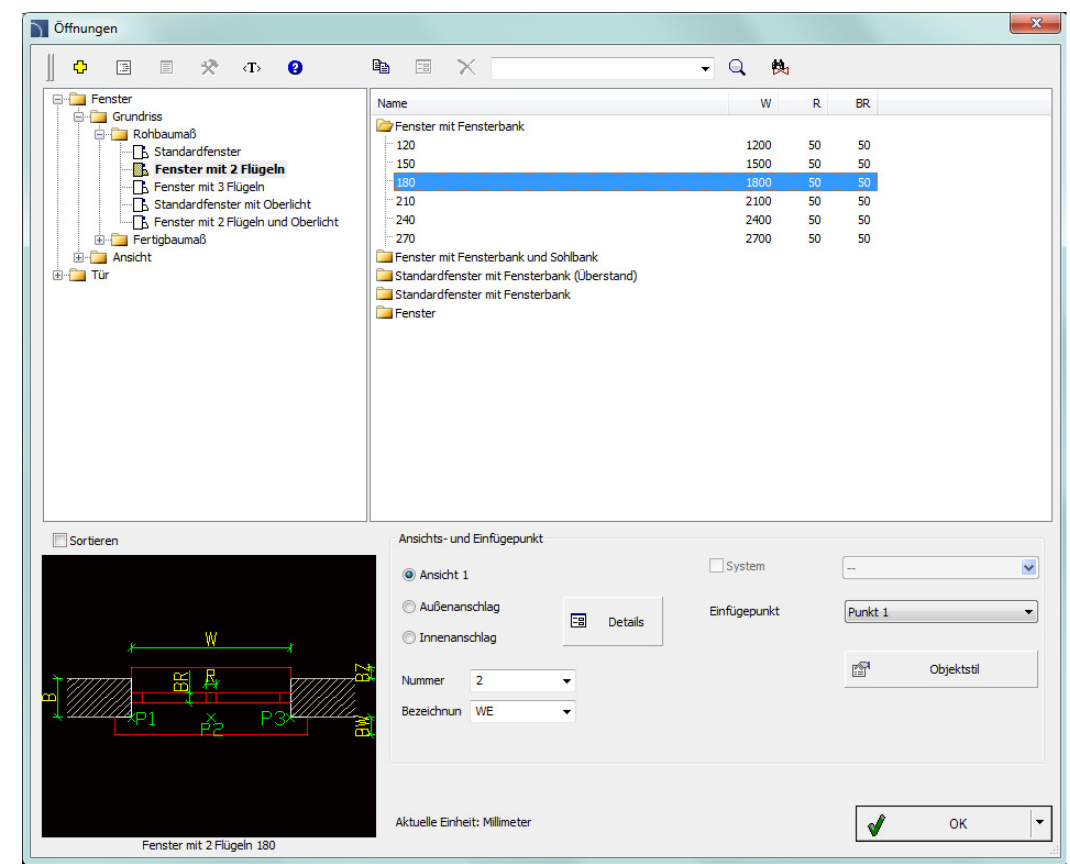

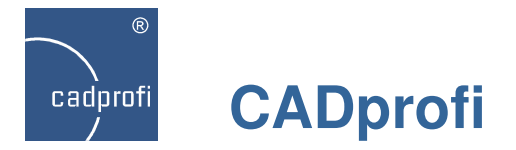

# **CADprofi Electrical – Erweiterung des Befehls Blattrahmen**

Auf Wunsch unserer Anwender wurden dem Programm neue Beschriftungstabellen für Stromkreise sowie neue Planköpfe und Blattrahmen im A4-Format hinzugefügt.

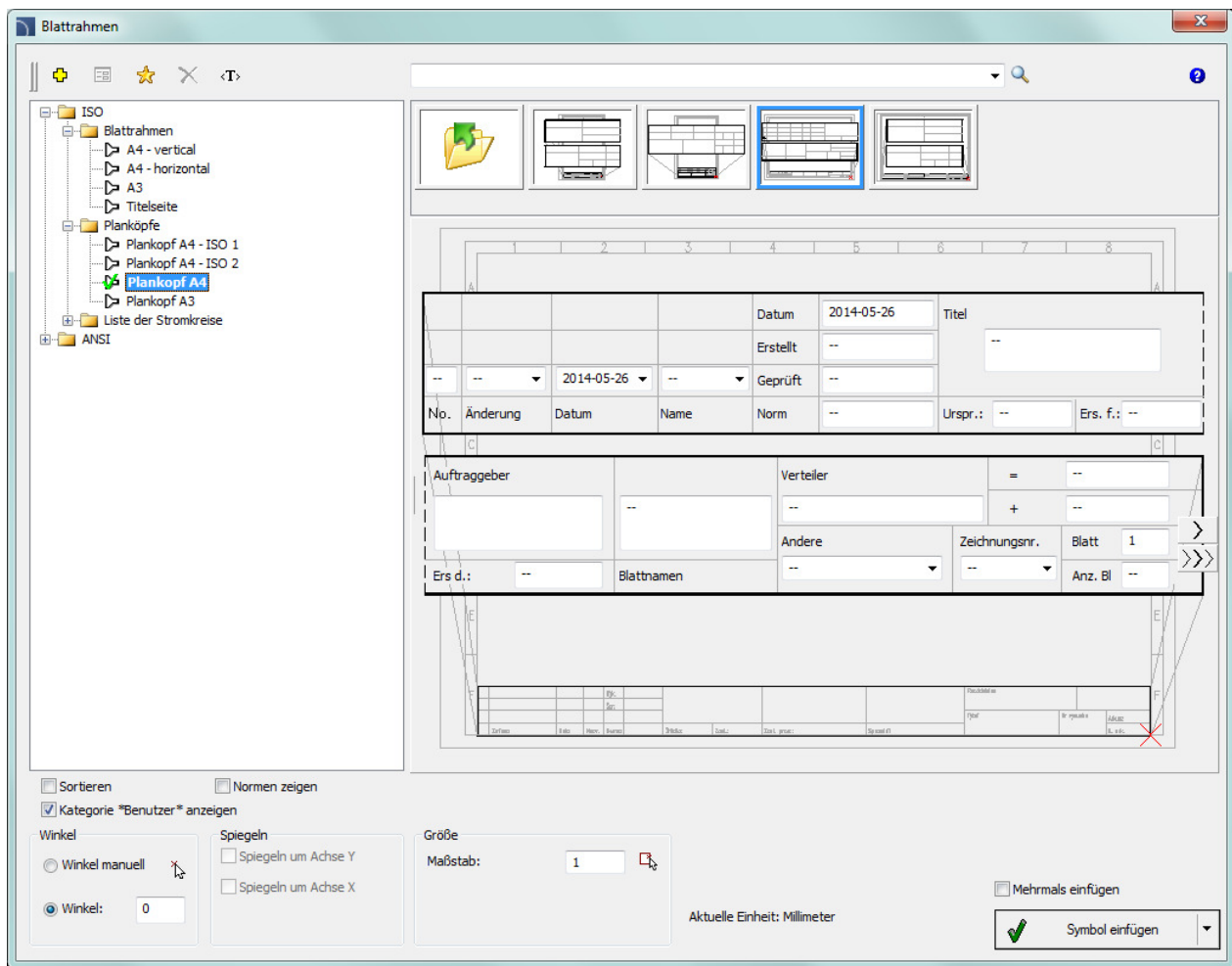

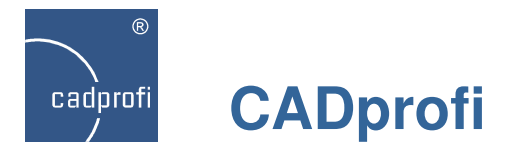

# **CADprofi Electrical – Änderung im Befehl Beleuchtung**

Der Befehl Beleuchtung wurde ergänzt um eine Objektliste, dank derer viele Leuchten mit vorgegebenem Abstand gleichzeitig in die Zeichnung eingefügt werden können.

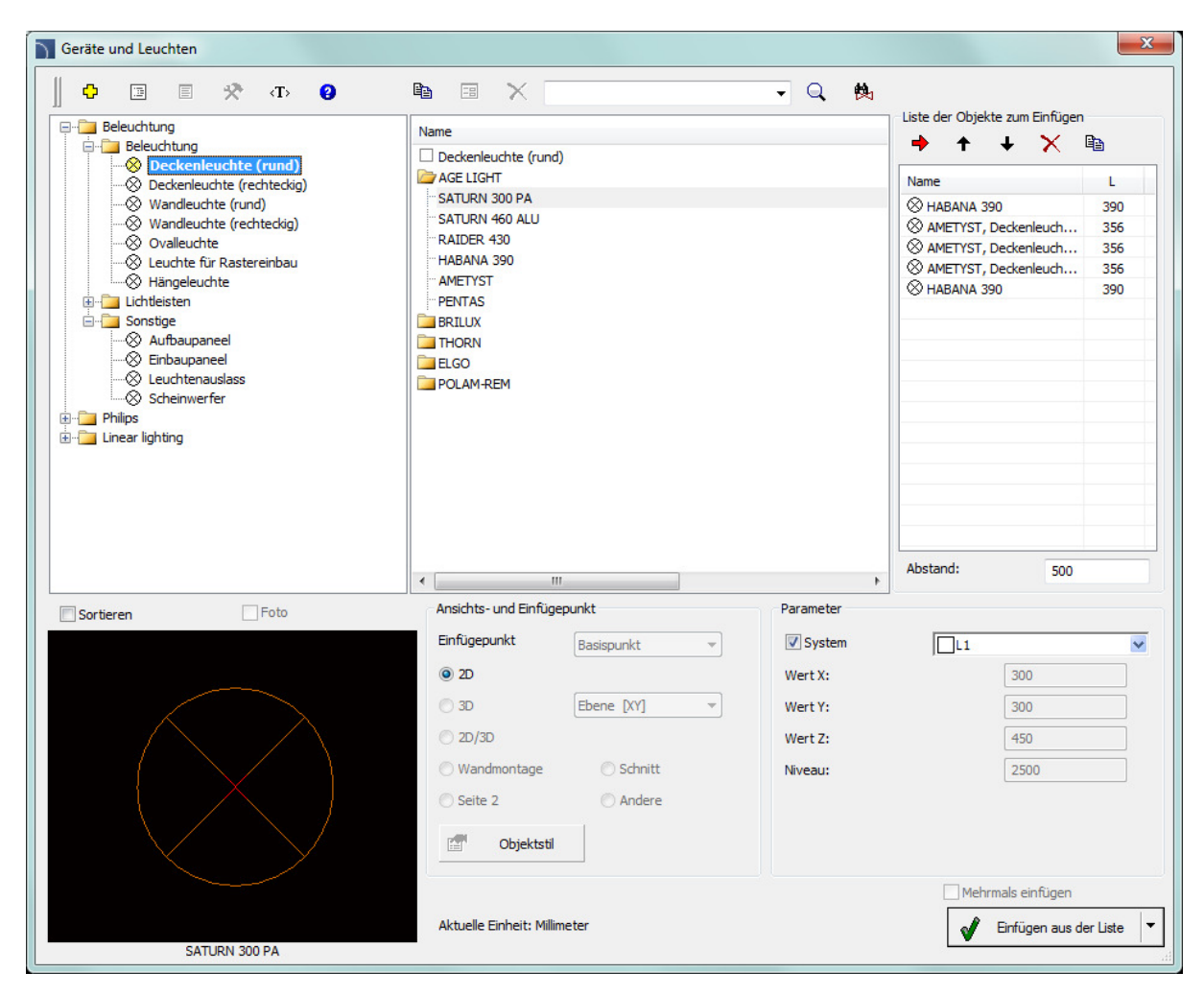

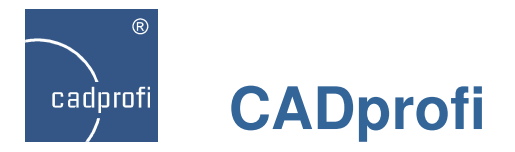

# **CADprofi Electrical – Änderungen Installationsdosen**

Der Befehl wurde um neue Ansichten für Steckdosen und Schalter erweitert sowie das System zur Konfiguration der Elemente optimiert.

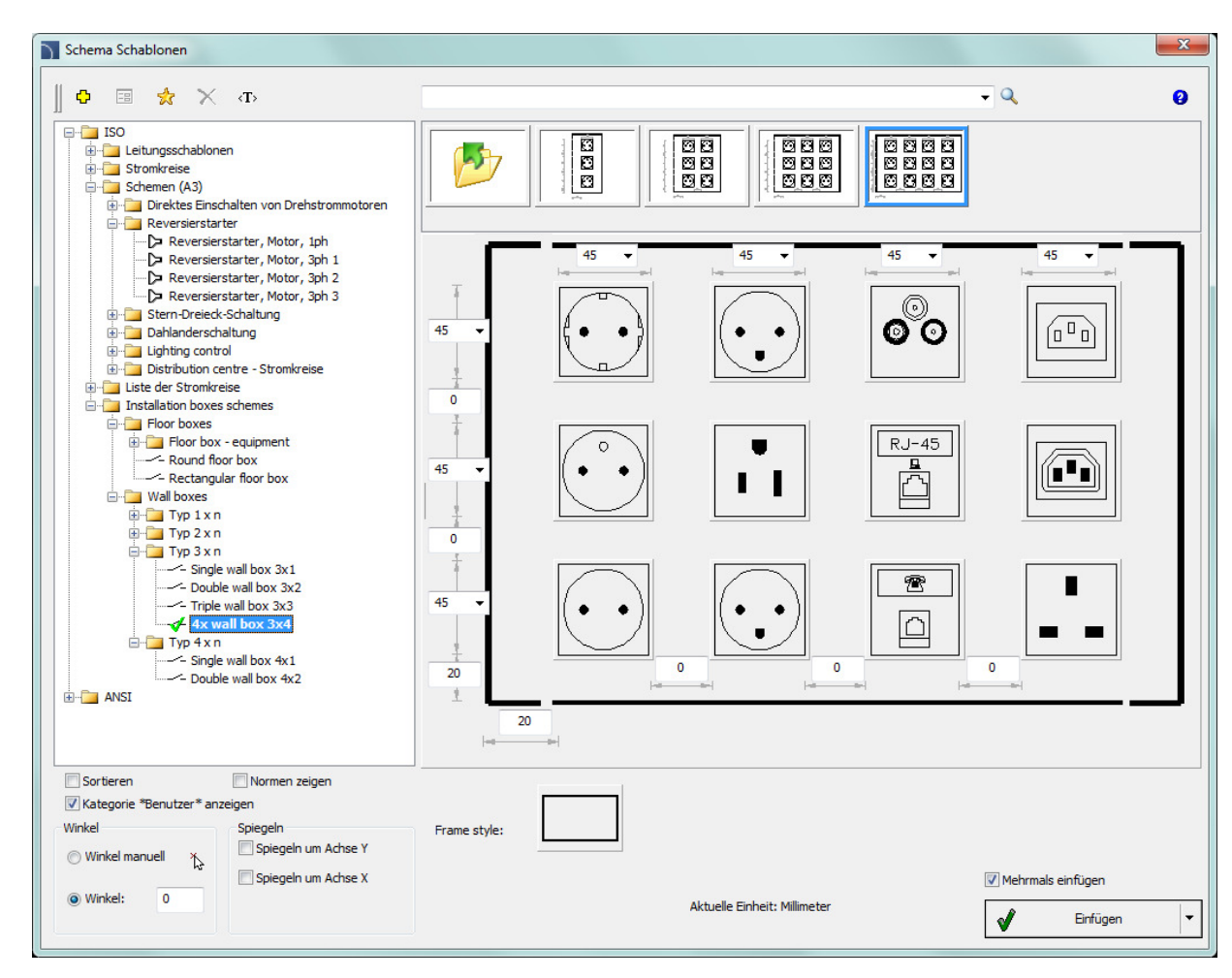

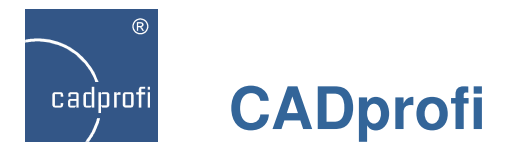

# **CADprofi Electrical – Änderungen Leitungsschablonen**

Es wurden neue Standardleitungen und Stromkreise mit der Möglichkeit eigene Maße einzugeben für die Formate A3 und A4 eingeführt.

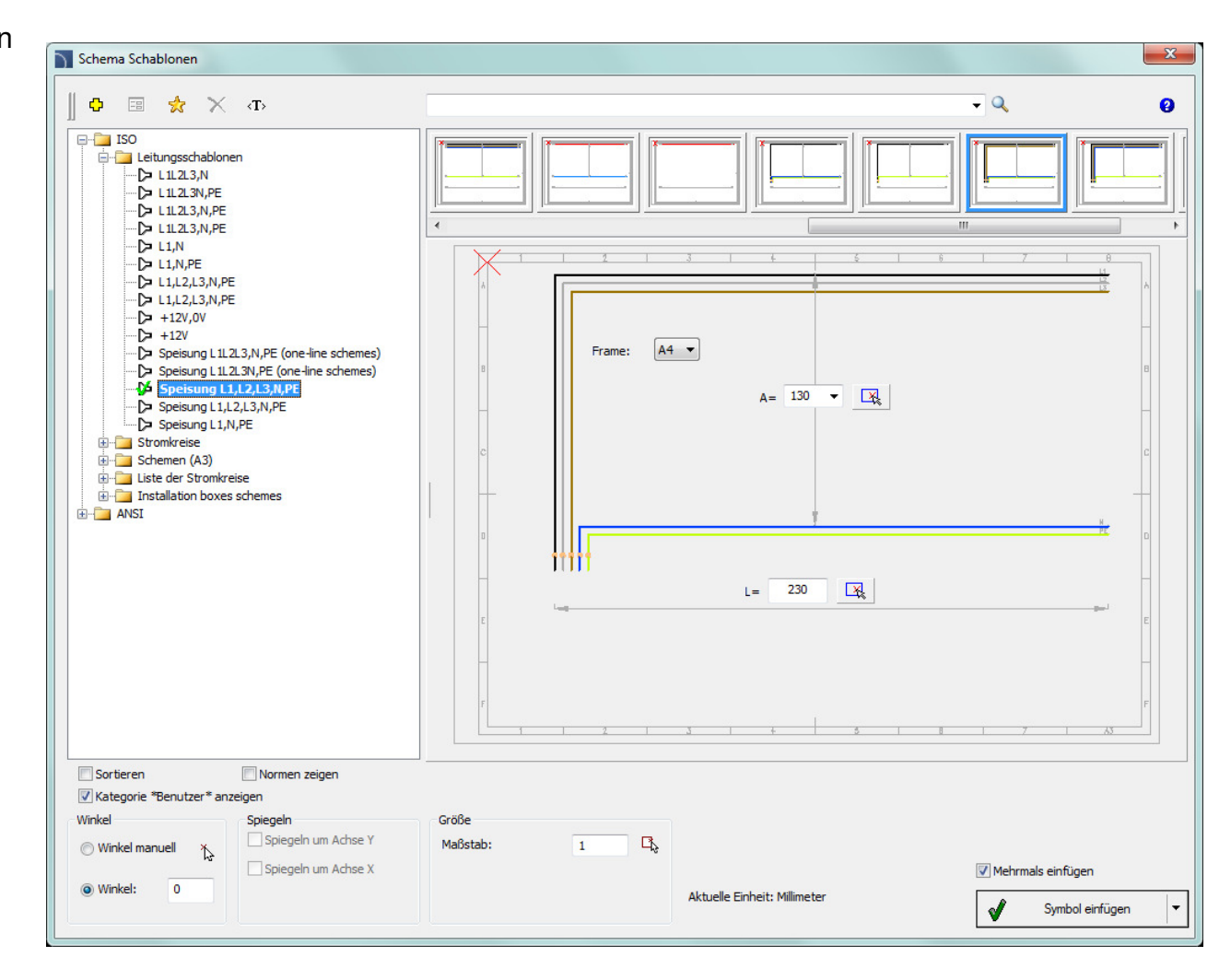

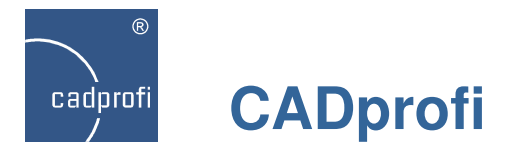

# **CADprofi Electrical – Neue Schemen**

Folgende neue Schemen wurden dem Befehl Schema Schablonenhinzugefügt:

- Schema Lichtsteuerung mit Dämmerungsschalter,
- Schema Lichtsteuerung mit Verteilerschaltuhr.

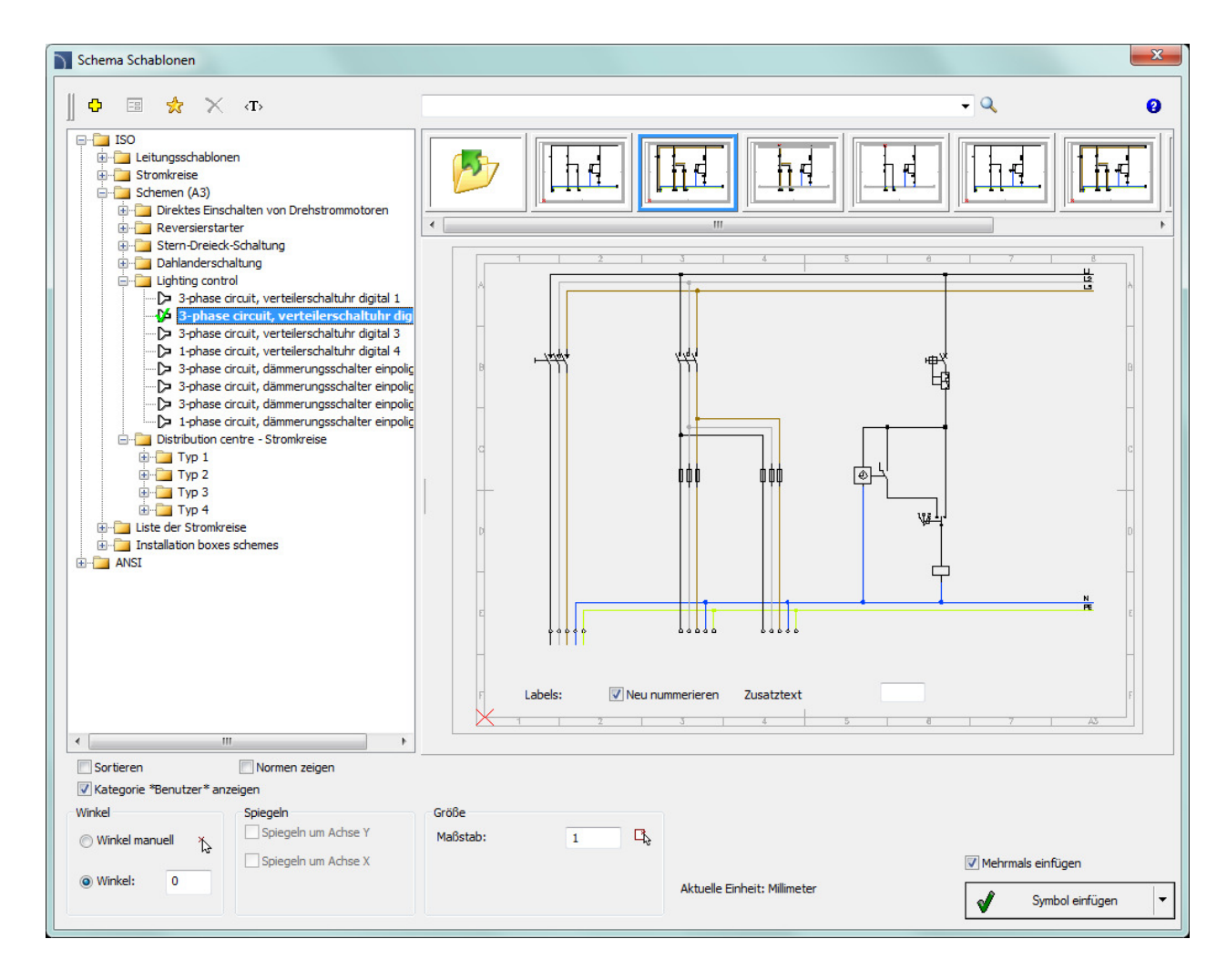

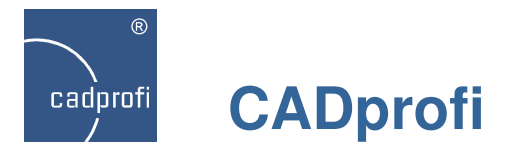

# **CADprofi Mechanical – Aluminiumprofile**

Hinzugefügt wurden Elemente modularer Aluminiumprofile, welche bei unterschiedlichen Konstruktionen genutzt werden können, z.B. für

- Arbeitsplätze (Möbel),
- Schienen ein- oder mehrachsig,
- Karosserien von Maschinen und Geräten,
- Transportsysteme.

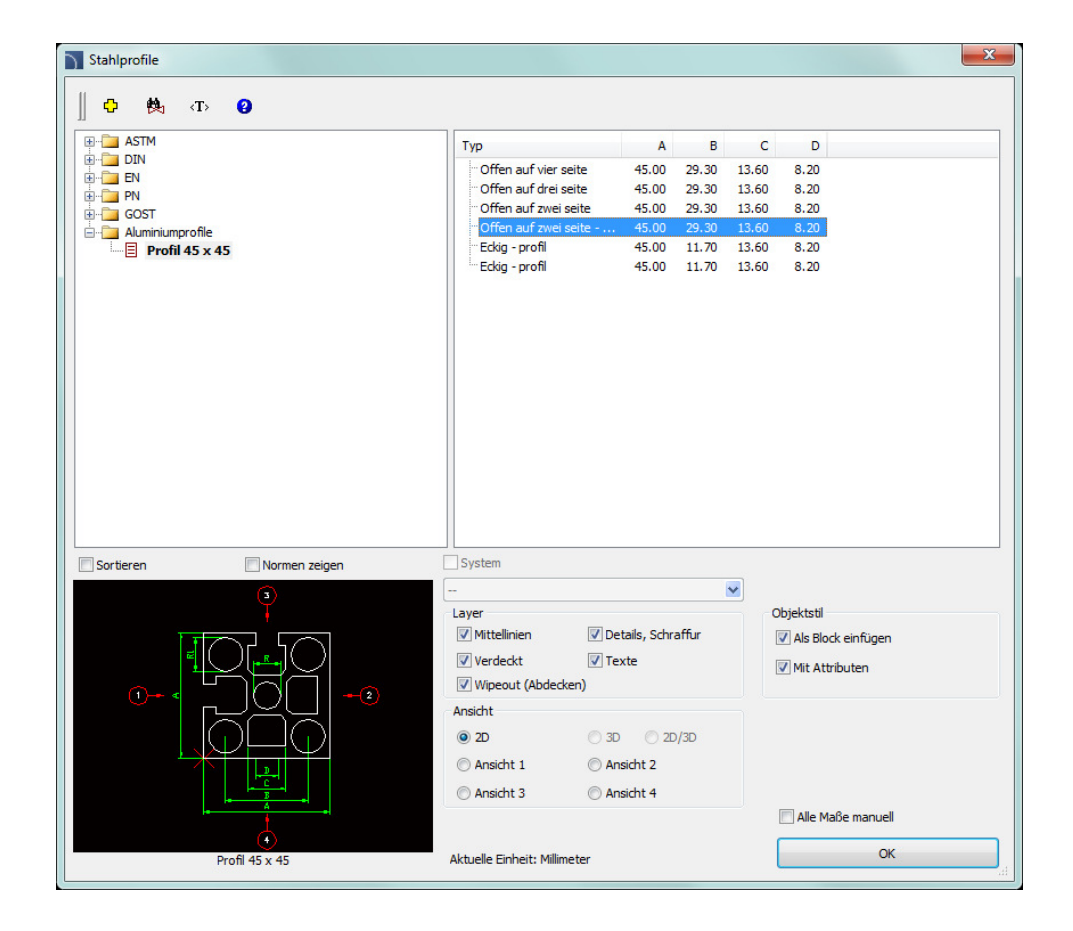

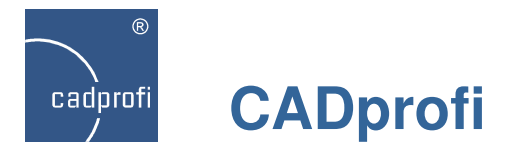

# **CADprofi Mechanical – zusätzliche Normen**

Erweiterung der Normen für Apparatebau um:

- DIN 2440 Gewinderohre,
- DIN 2462 Edelstahlrohre,
- DIN 2618 Sattelstutzen,
- DIN 2617 Rohrkappen.

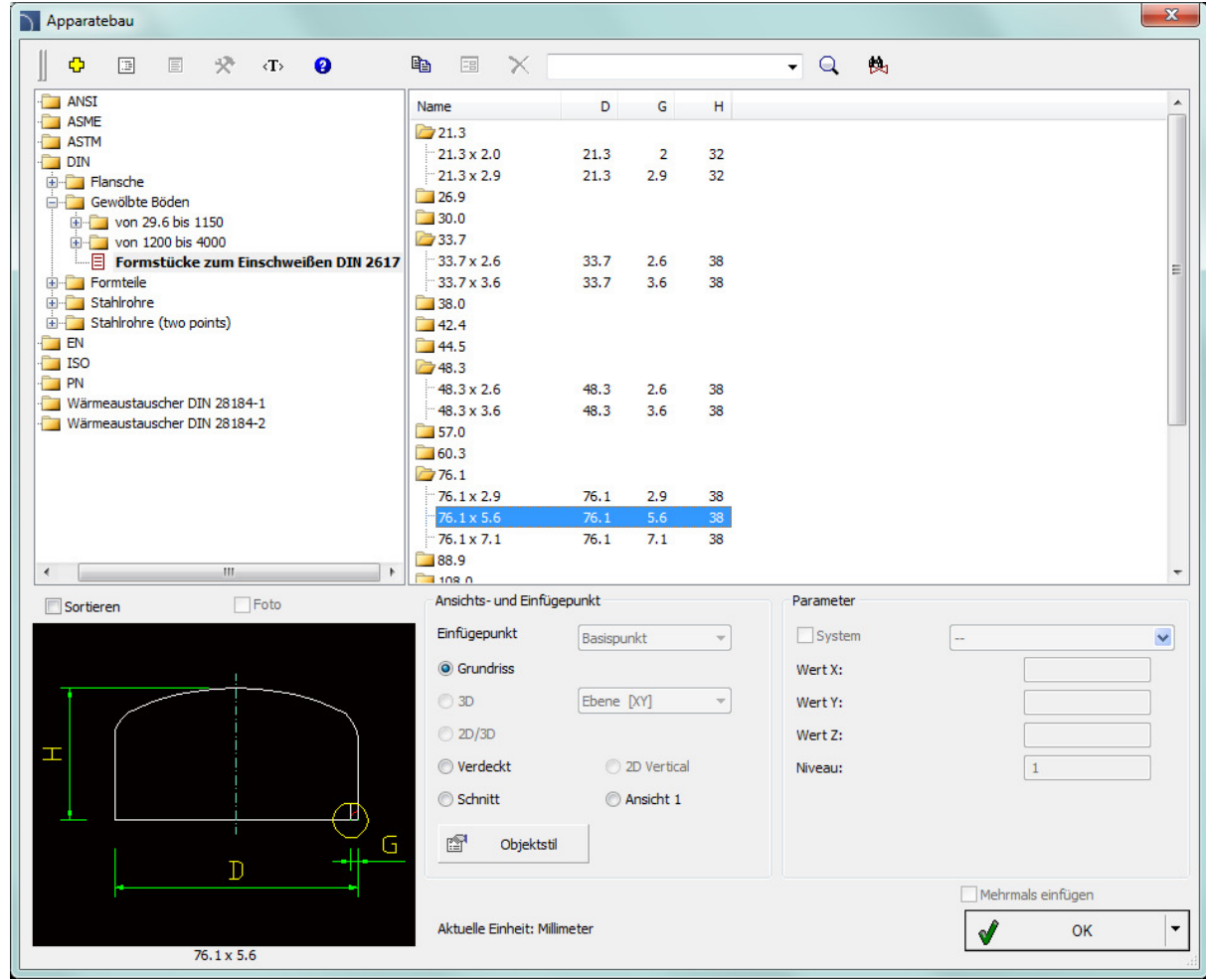

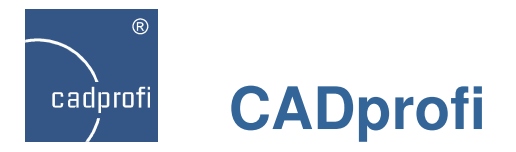

# **CADprofi HVAC & Piping – zusätzliche Ansichten Gewindeanschlüsse**

Auf Wunsch vieler Anwender unseres Programms wurden die Gewindeanschlüsse um zusätzliche Ansichten ergänzt.

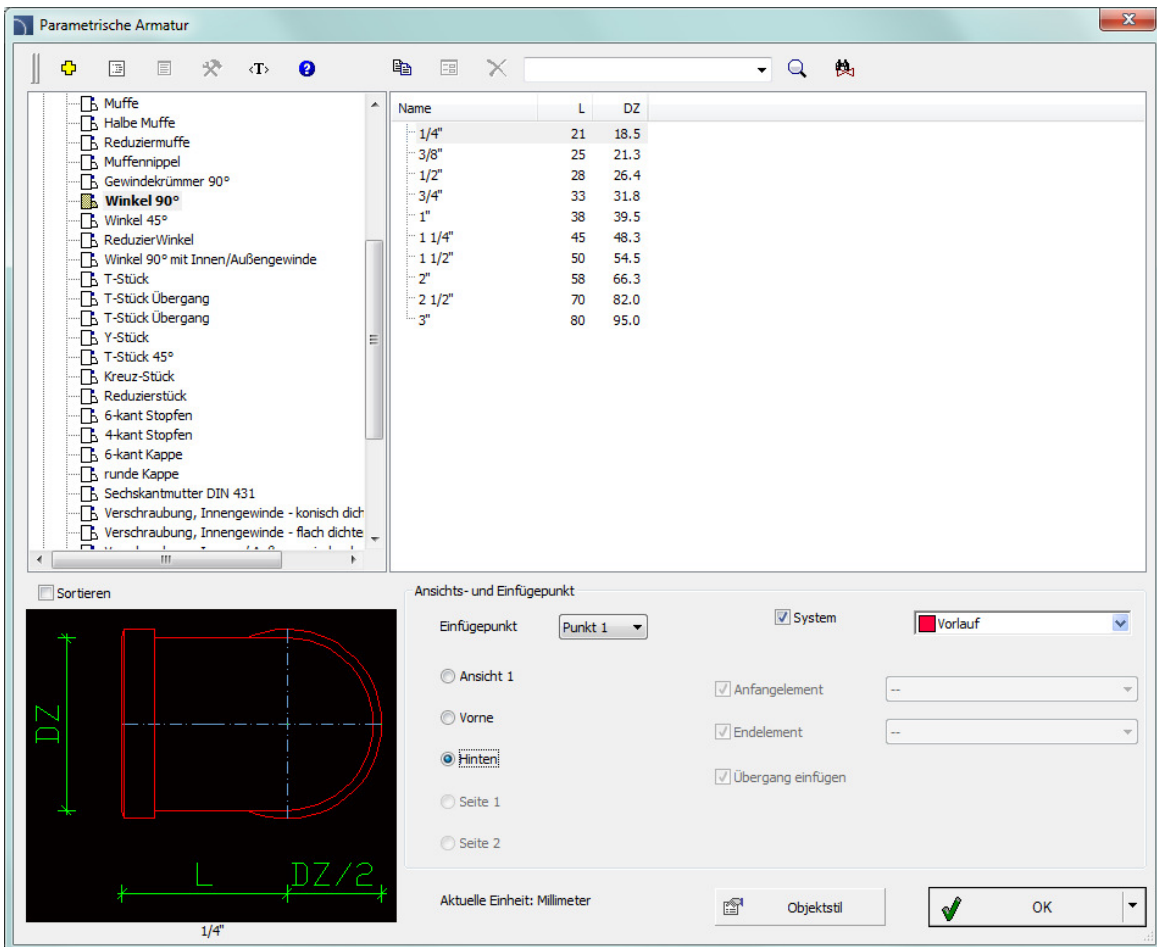

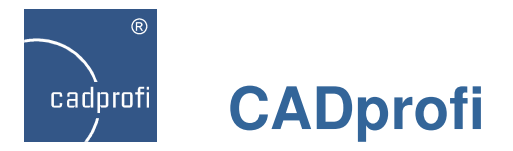

# **CADprofi HVAC & Piping – Rohre sowie Armaturen aus Polypropylen**

Neu können aus dem Programm auch Rohrzüge und Formteile sowie Ventile aus PP (Polypropylen) mit Durchmessern von 16 bis 110 mm genutzt werden.

Des Weiteren können jetzt Rohranlagen mit bestimmten Durchmessern mit Gewinderohren über geschweißte Gewindeformteile verbunden werden.

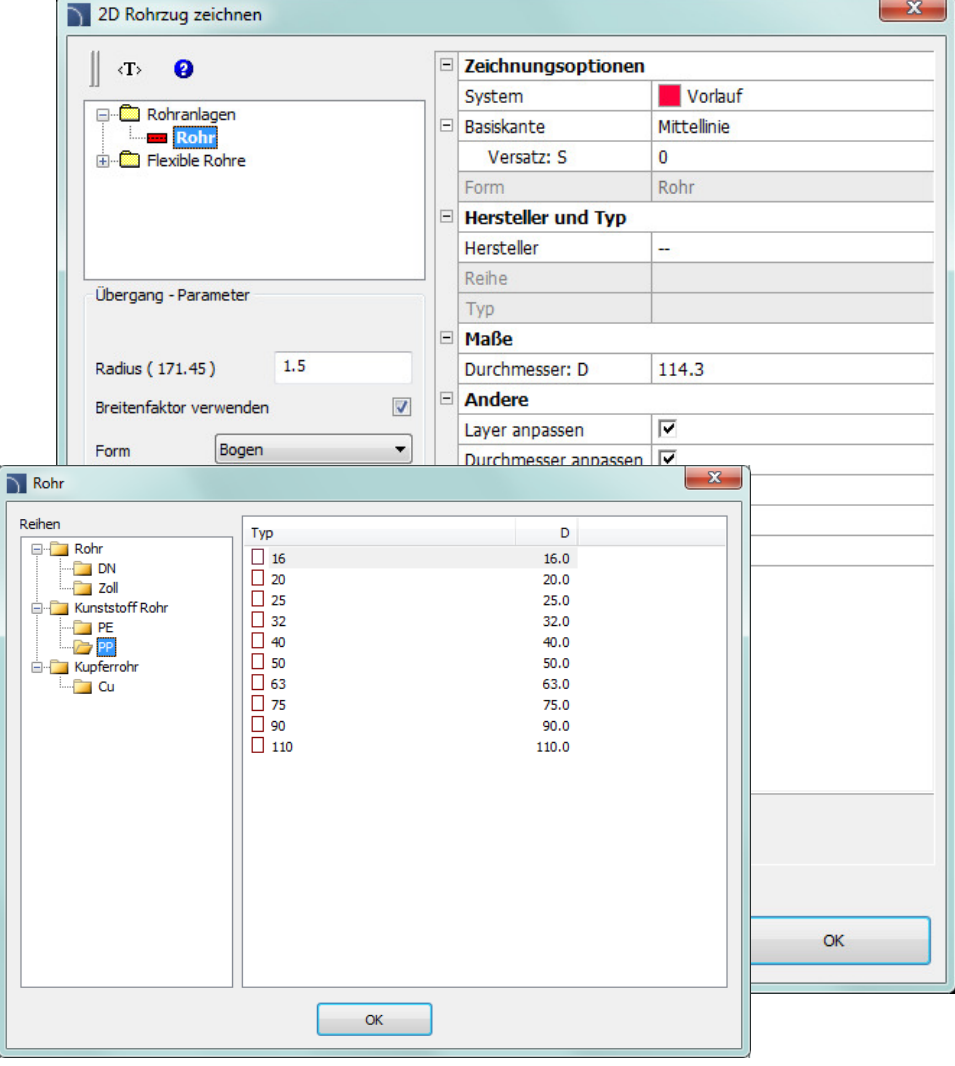

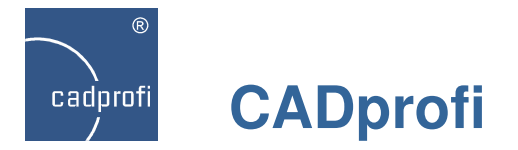

# **CADprofi HVAC & Piping – Brenner der Firma Weishaupt**

Der Befehl Parametrische Objekte wurde um einige Brenner der Firma Weißhaupt (Öl-, Gas- und Zweistoffbrenner) sowie als Zubehör um Gasdruckregler erweitert.

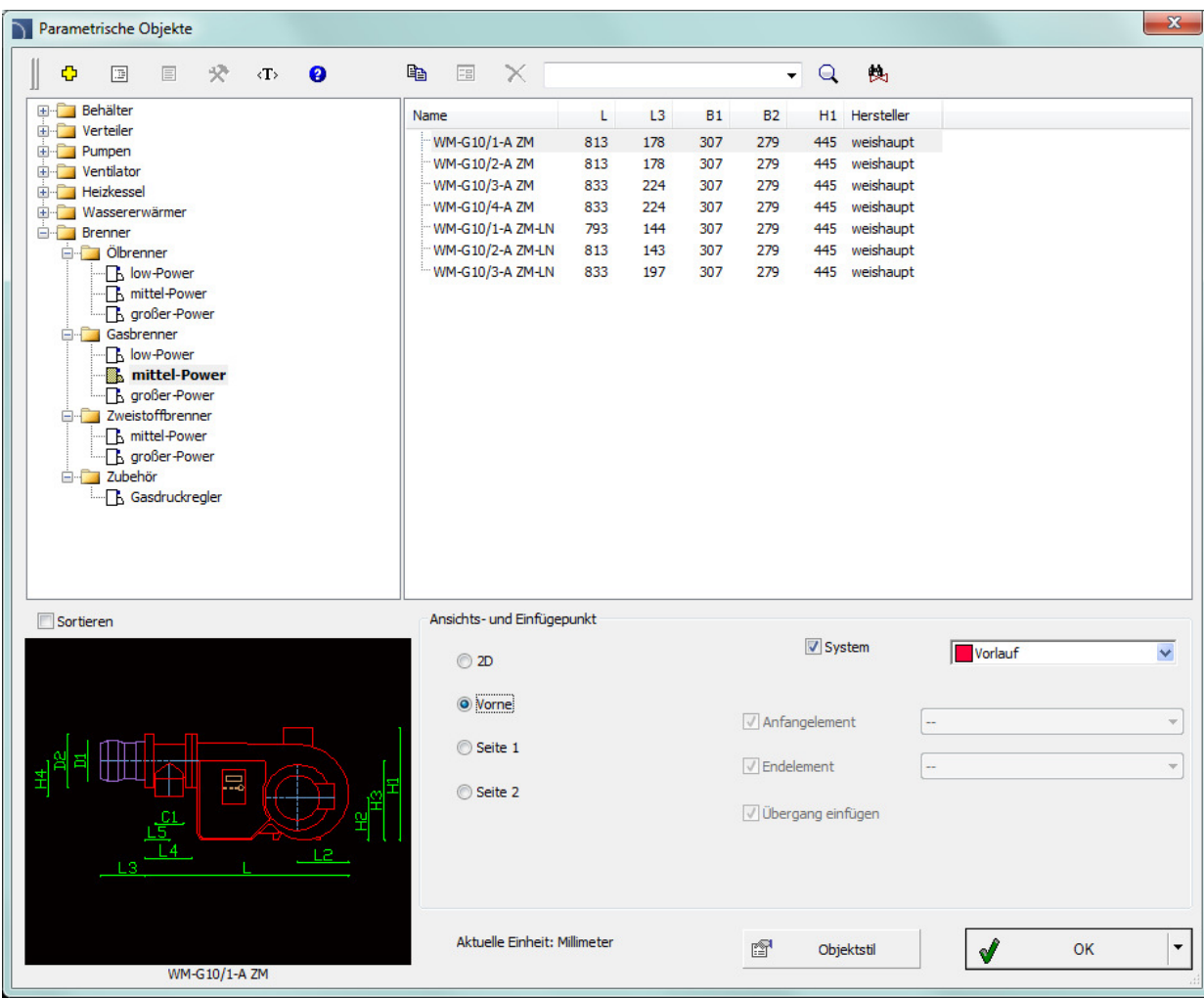

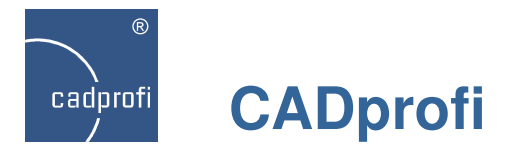

# **Erweiterung des Befehls Blattrahmen und Planköpfe**

Der Befehl Blattrahmen und Planköpfe wurde inhaltlich erweitert um zusätzliche Elemente: u.a.

- Blattrahmen,
- Tabellen,
- Spezifikationen(Tabellen für die schnelle Erstellung unterschiedlicher Listen),
- Titelseiten.

Zusätzlich besteht die Möglichkeit im Befehl "Blattrahmen und Planköpfe" mehrzeilige Texte zu verfassen.

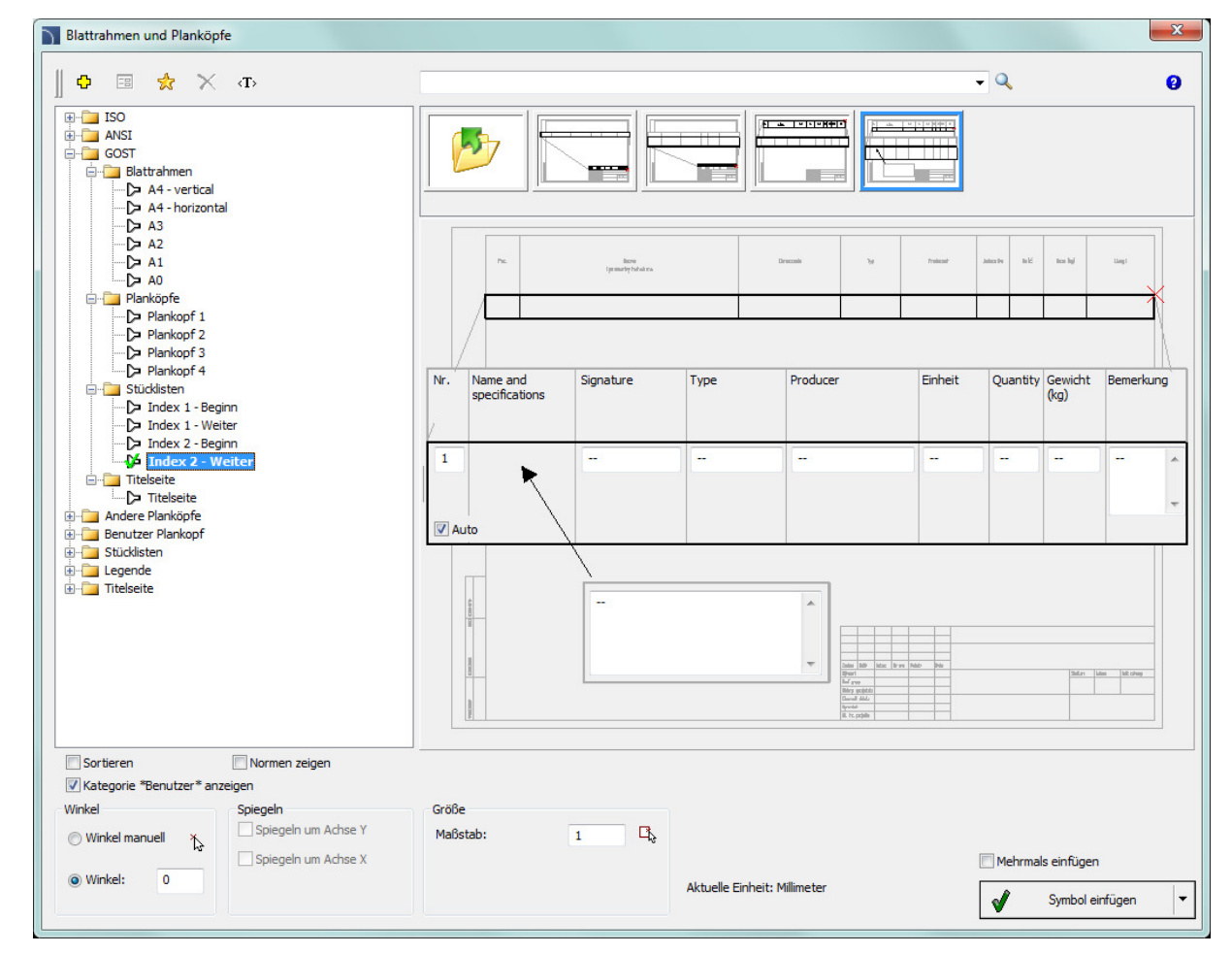

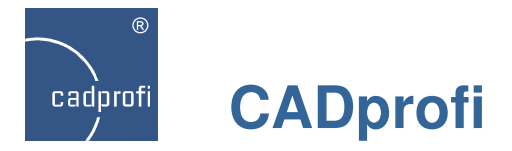

# **Erweiterter Inhalt des Befehls Legende, Stückliste**

Der Befehl Legende, Stückliste wurde um zusätzlicheStücklisten-Varianten erweitert, die die Erstellungspezifizierter Tabellen automatisieren.

Stücklisten können jetzt auch nach GOST Normen erstellt werden.

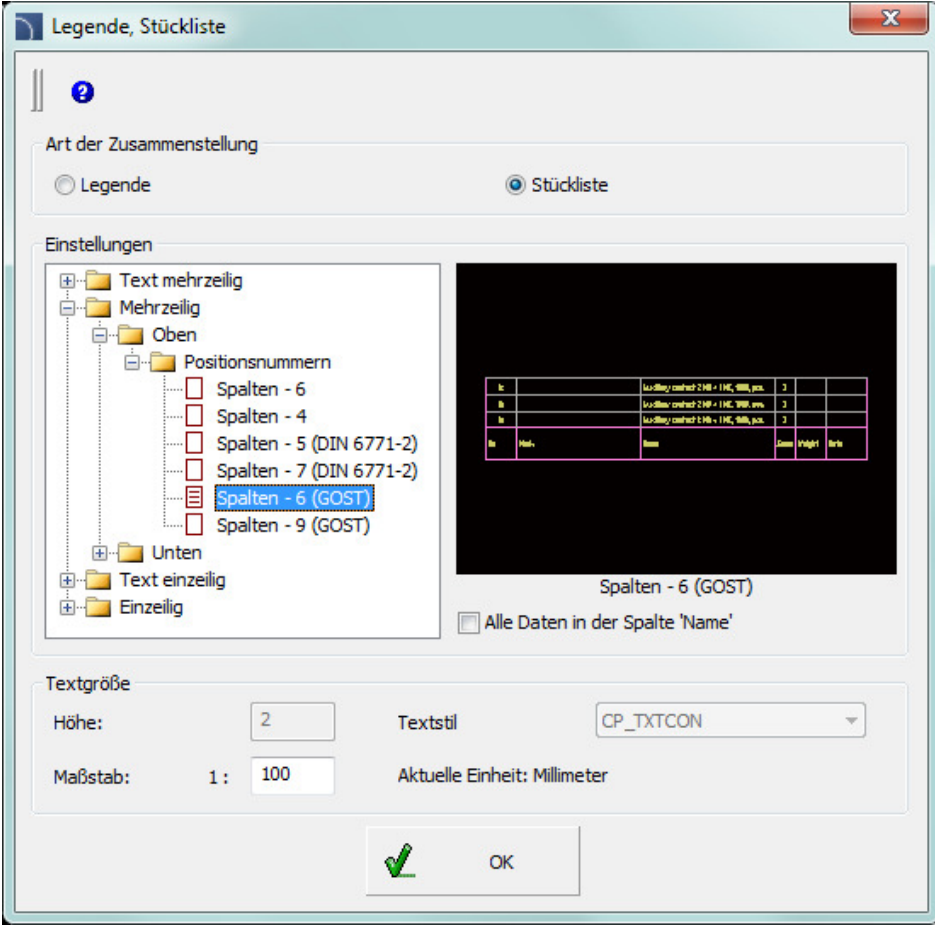

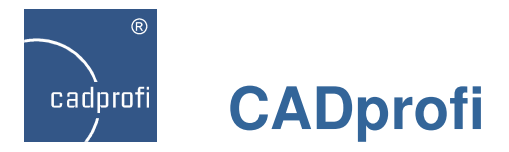

# **Benutzer-Symbole – Hinzufügen dieser Symbole in die Bibliothek**

Das Programm ermöglicht dem Anwender eigene Symbole zu definieren und diese den Standard-Bibliotheken CADprofi hinzuzufügen. Bislang konnten diese Symbole nur in einer separaten Bibliothek abgelegt werden. Jetzt erfolgt dies direkt in die einzelnen Programmkategorien, wobei die Bedienung dieser Symbole analog zur Bedienung aller anderen Symbole des Programms erfolgt.

Mit Hilfe dieses neu geschaffenen Assistenten kann jeder Anwender sehr einfach eine Datenbank mit eigenen Blöcken erstellen und erweitern.

Zusätzlich können sogenannte "skalierte" Symbole erstellt werden, d.h. Symbole, deren Maße X, Y und Z der Anwender selbst bestimmt.

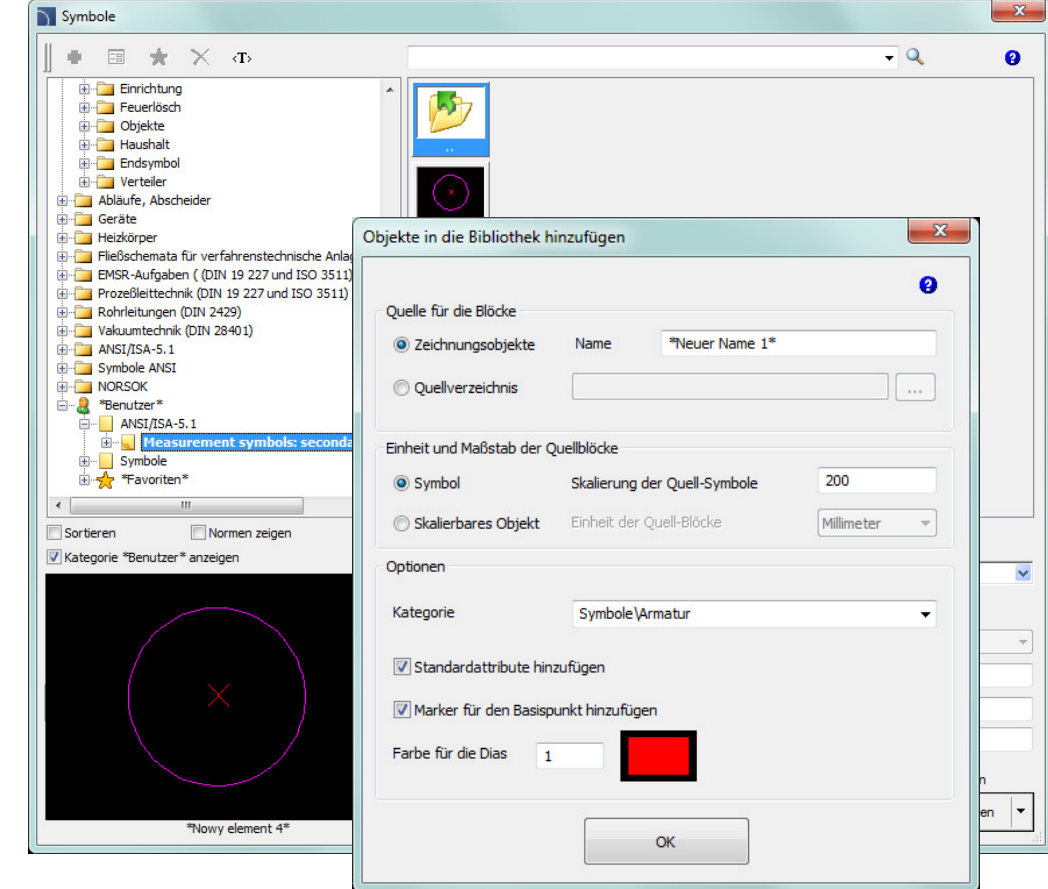

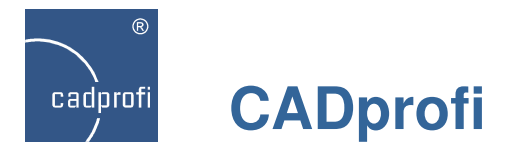

# **Benutzer-Symbole – Bearbeitung**

Alle von Anwender selbst definierten Symbole lassensich einfach bearbeiten. Im entsprechenden Programmfenster können viele Symbolparameter angepasst werden, so z. B. Art des Einfügens, Bestimmung der Punkte des Einbrechens in Leitungen,u.a..

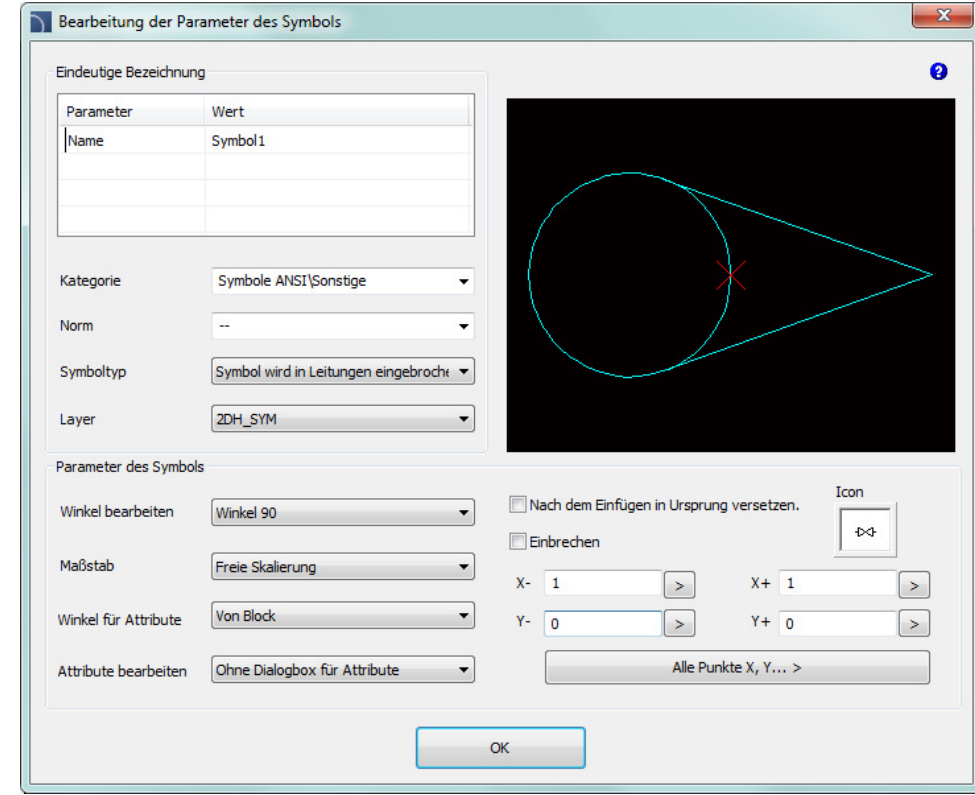

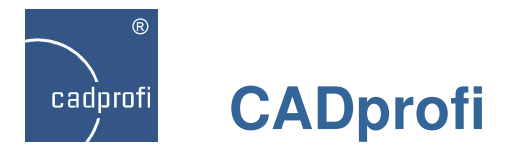

# **Sortierung der Benutzerdatenbanken**

In parametrischen Bibliotheken kann der Anwender die Datenbank um eigene Produkttypen erweitern. Die Parameter dieser Produkte können beliebig bearbeitet werden und neu zusätzlich sortiert werden (Bestimmung der Reihenfolge ihrer Anzeige in der Bibliothek).

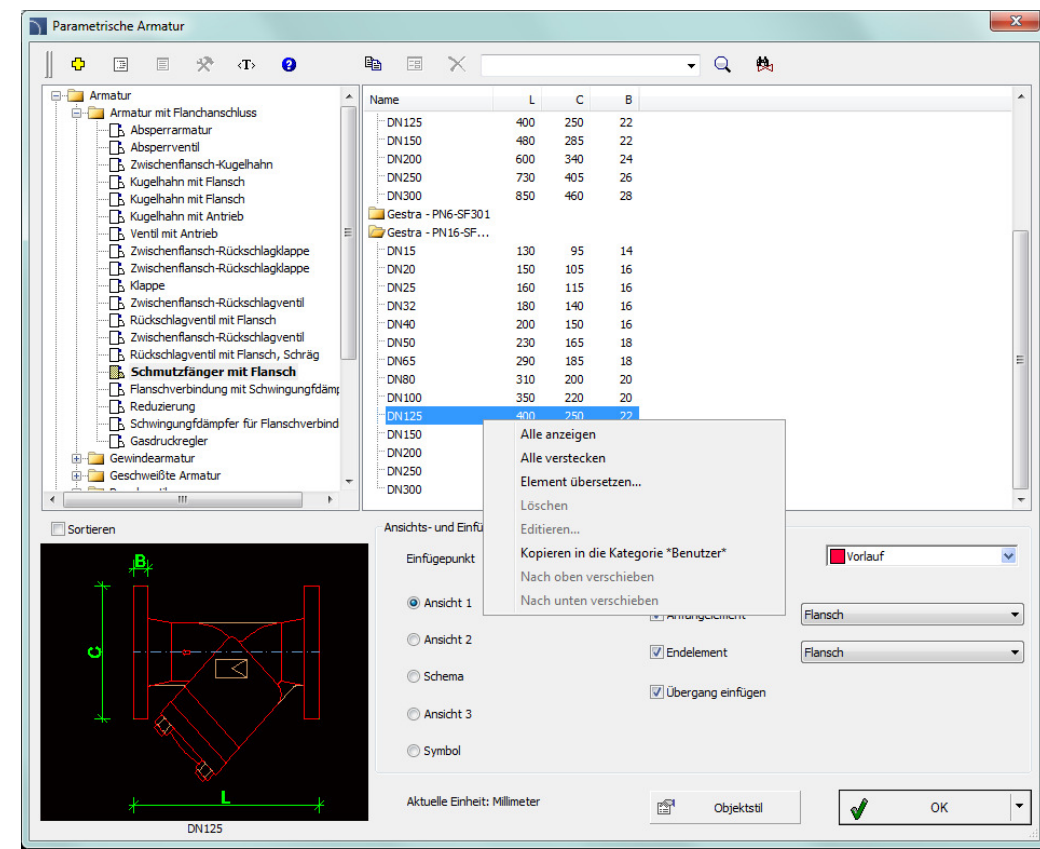

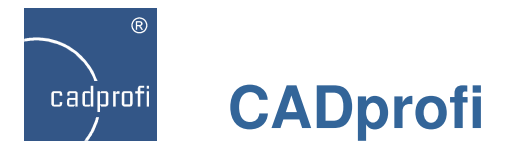

# **Neue Layeroption – Layerfarbe abhängig vom ausgewählten System**

Im Programm besteht die Möglichkeit der automatischen Layersteuerung. Durch die erweiterte Layerstruktur können Objekte aus verschiedenen Systemen (z. B. Vorlauf, Rücklauf) auf einzelne Layer gesetzt werden. Aktuell lassen sich auch die Farben der Objekte an die Farbe des Systems anpassen.

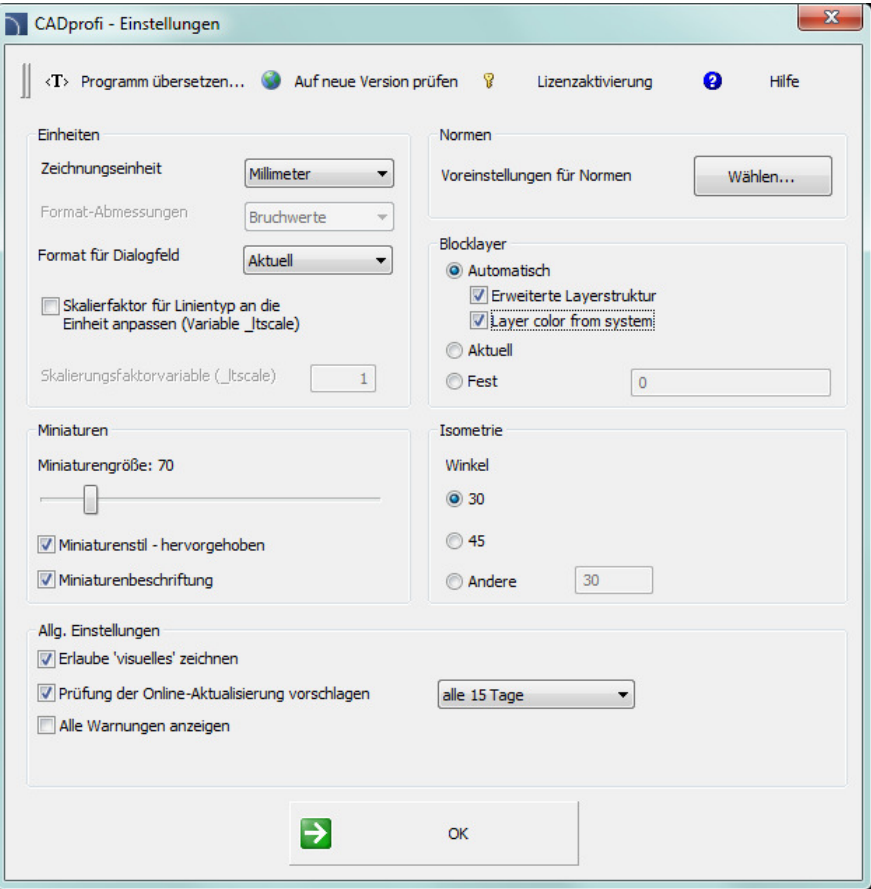

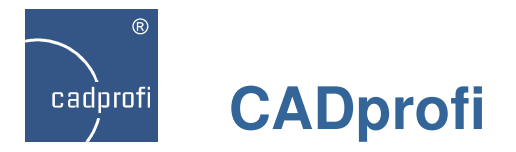

# **Änderungen bei der Erstellung von Stücklisten**

Die Spalten zum Drucken im rechten Feld lassen sich jetzt mit der Methode "Drag & Drop" sortieren oder mit der Taste "Löschen" entfernen.

Der Befehl Stücklisten wurde um neue Arten von Stücklisten erweitert, dieeine sofortige Erstellung spezieller Listen ermöglicht.

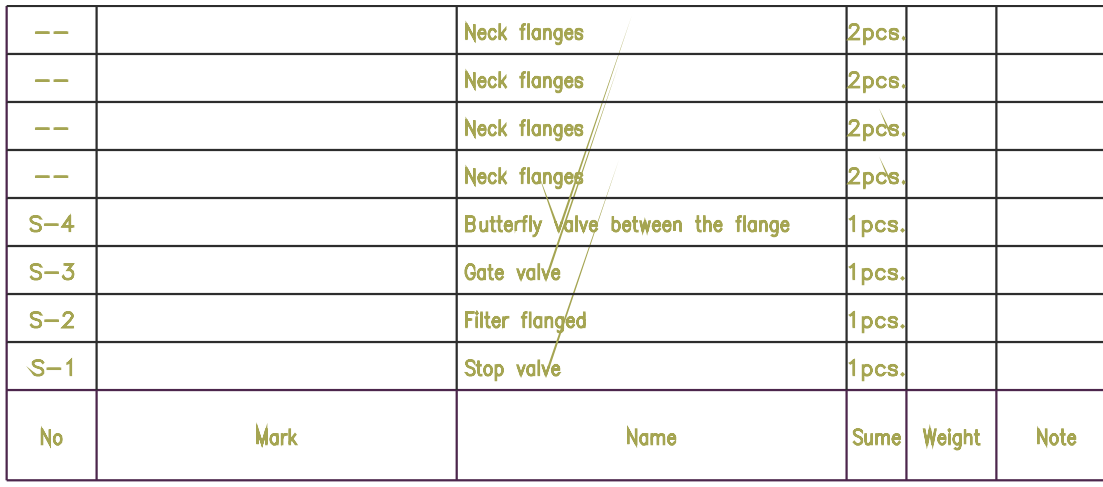

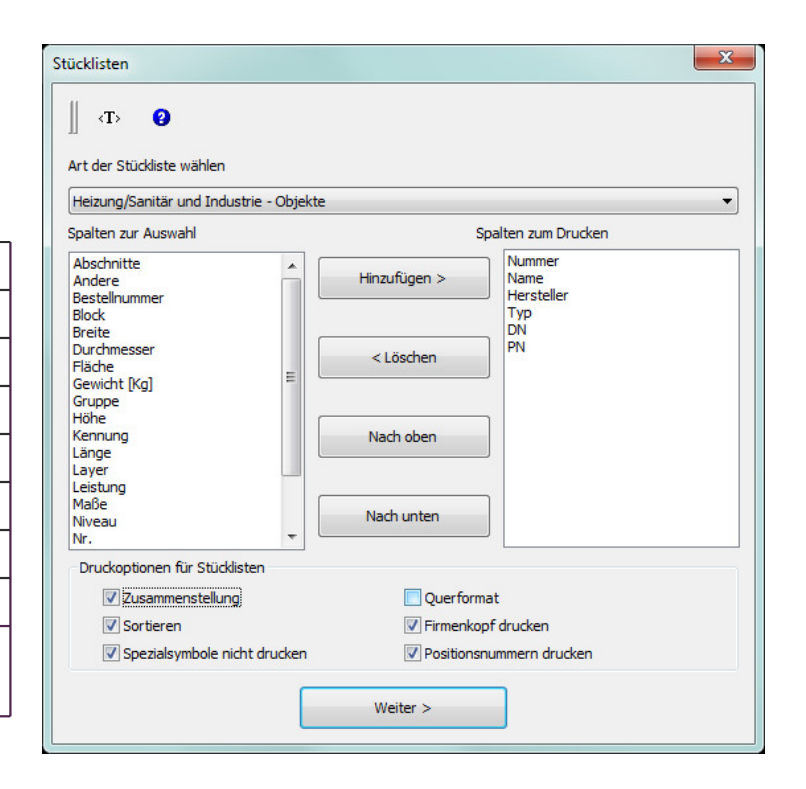

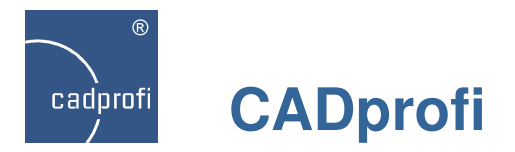

# **Benutzerhandbuch in tschechischer Sprache**

Für die neue Programmversion wurde eine komplette Dokumentation in tschechischer Sprache erarbeitet, darunter das Benutzerhandbuch als pdf-Dokument und die kontextbezogene Hilfe. Zur Online-Hilfe gelangt man auch über die Homepage www.cadprofi.com.

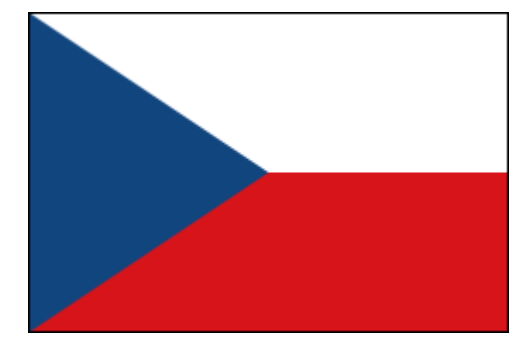

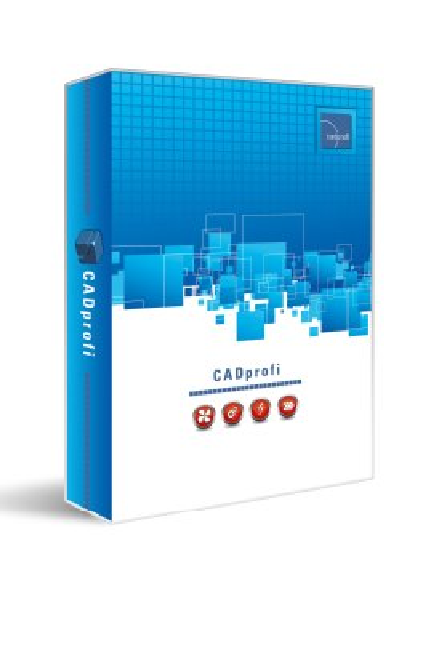

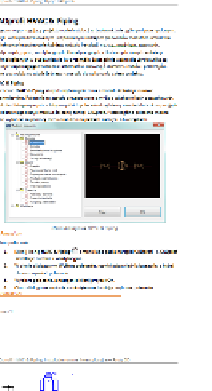

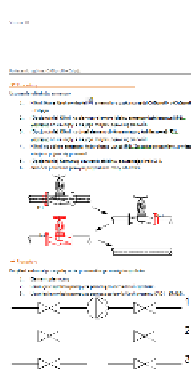

see as<br>Seeds of disease a matches

 $\label{eq:2.1} \mathcal{N} \times \mathcal{N} \times \mathcal{N} \times \mathcal{N} \times \mathcal{N} = \mathcal{N} \times \mathcal{N} \times \mathcal{N} \times \mathcal{N} \times \mathcal{N} \times \mathcal{N} \times \mathcal{N} \times \mathcal{N} \times \mathcal{N}$ 

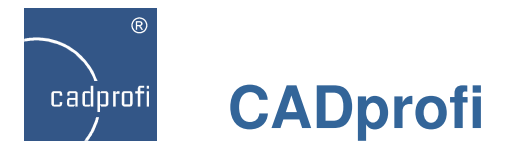

## **Anpassung an neue CAD-Programmversionen**

Das Programm CADprofi 10.13 wurde für die Zusammenarbeit mit den neuen Versionen von AutoCAD 2015 sowie progeCAD 2014 angepasst.

Das Programm CADprofi 10 ist gegenwärtig für die Arbeit mit einer Vielzahl an CAD-Programmen geeignet: u. a: AutoCAD/LT (ab Version 2000), BricsCAD, GstarCAD, IntelliCAD, progeCAD, ZWCAD, ARES Commander Edition und anderen.

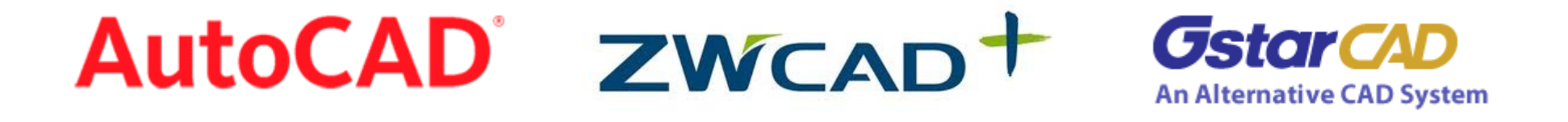

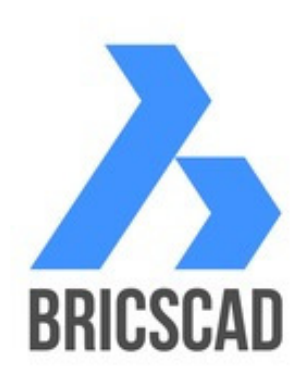

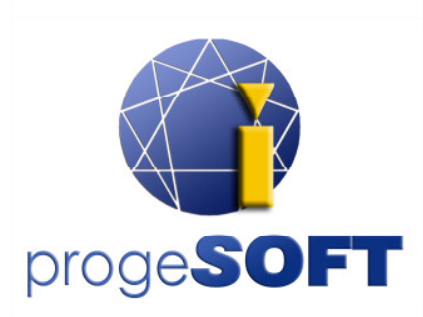

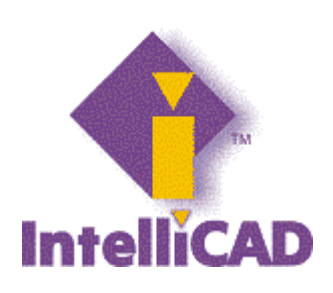

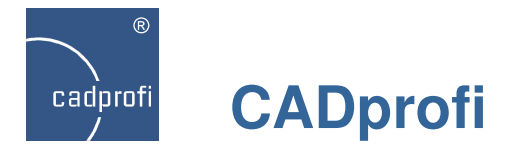

### **Aktualisierung der Produktbibliotheken**

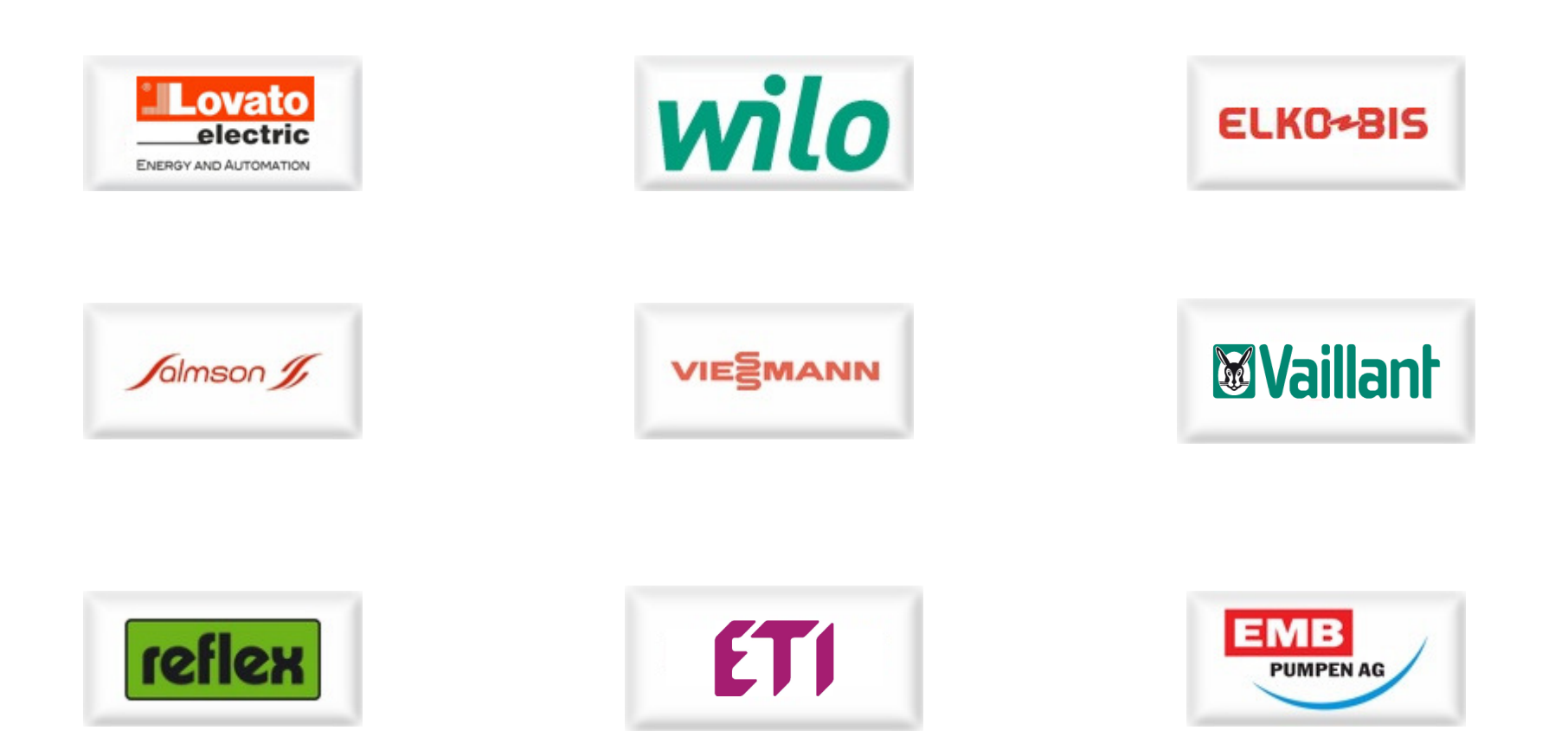

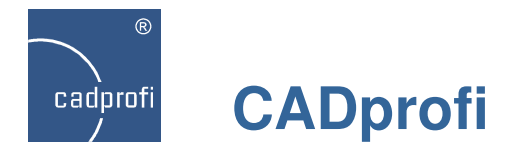

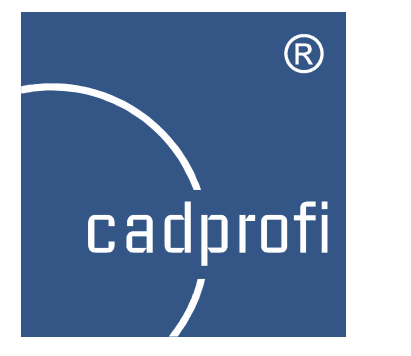

# CADprofi 10.01

Zusammenstellung der wichtigsten Programmänderungen seit Veröffentlichung der Version CADprofi 9.01

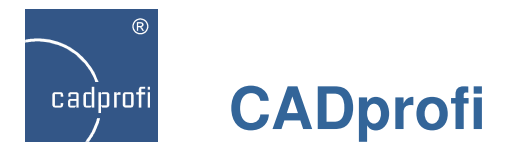

# **CADprofi Architectural – neue Kategorien in Möbel, Einrichtung**

Erweiterung der Bibliothek Möbel, Einrichtung um neue Kategorien und Elemente:

- Möbel allgemein (z. Bsp. Regale, Vitrinen, Schränke, Kommoden u. a.).
- erweitertes Sortiment an Sanitärobjekten (z. Bsp. Waschbecken, Pissoirs, Bidets, Duschkabinen u. a.)
- verschiedene Pflanzensorten (Zimmer- und Gartenpflanzen).

Ein Großteil der Elemente verfügt über Drauf- und Frontansicht.

Viele Objekte der einzelnen Kategorien wurden parametrisiert, so dass der Anwender selbst die entsprechenden Maße des gewählten Elements festlegen kann.

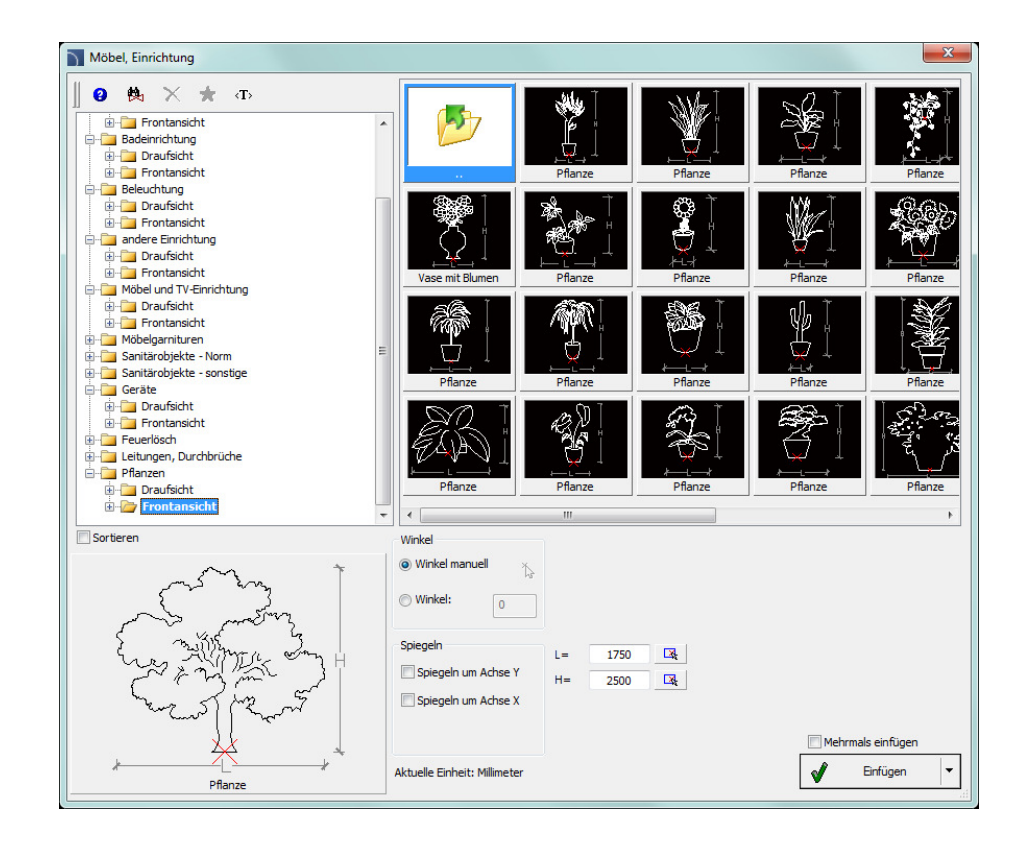

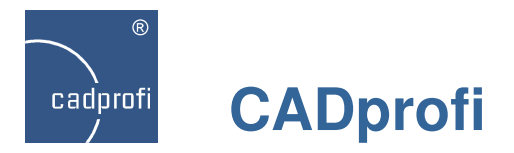

# **CADprofi Architectural – BKS-Symbole**

Erweiterung der Symbolbibliotheken für BKS Symbole:

- Norm DIN 14034 sowie ISO 6970,
- Symbole nach Norm: DIN 4844 und DIN 4066,
- Norm ISO 6790 Symbole für Brandschutzpläne,
- neue Warn,- Schutz-, Sicherheits-, Evakuierungs-, Verbots-, Ordnungszeichen nach PN-EN ISO 7010,
- zusätzliche Zeichen nach DIN-Normen.

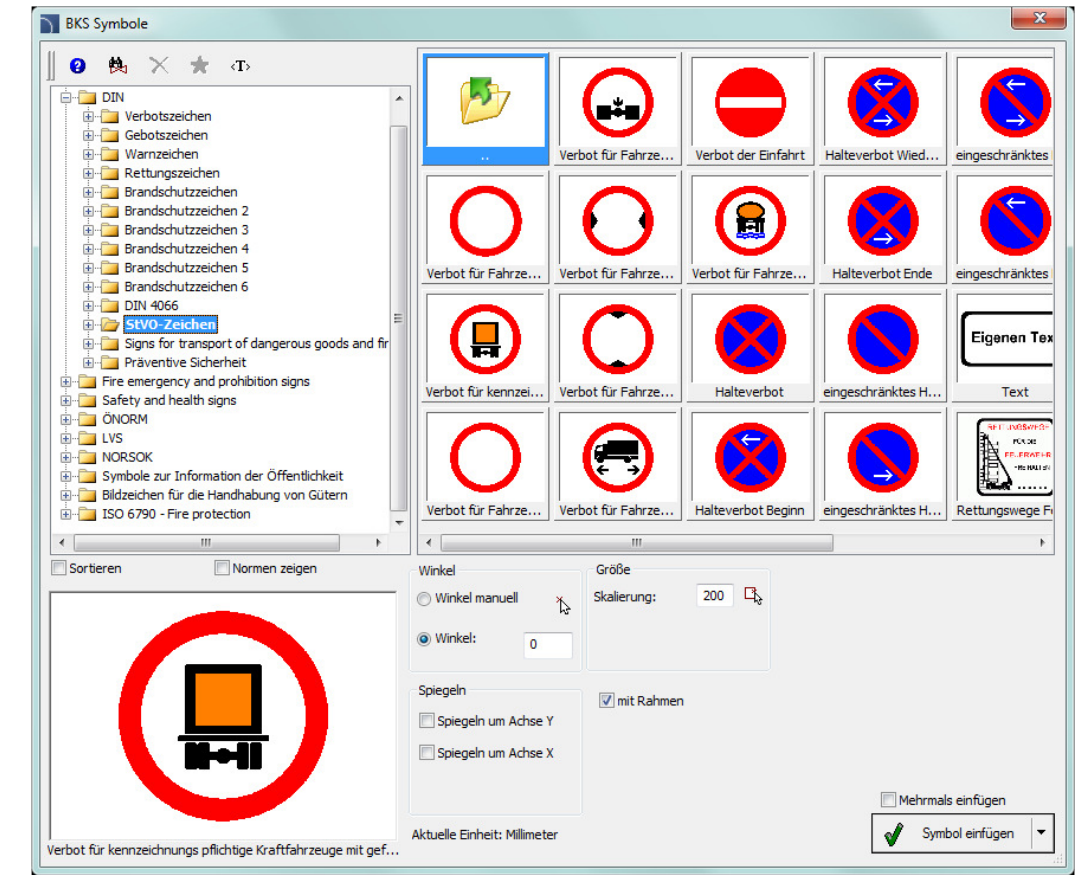

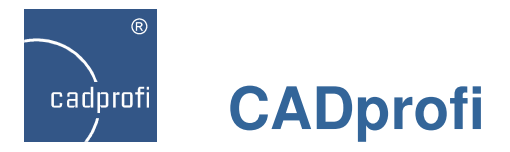

# **CADprofi Electrical – Modulargeräte, Sicherungen**

Erweiterung der Bibliothek Modulargeräte, Sicherungen um neue Elemente:

- Luftschalter,
- Wechselrichter,
- NH-Sicherungsunterteil,
- Sicherungseinsätze,
- Timer,
- 3-Phasen Kontrolllampen,
- Sicherungstrennschalter,
- Schukosteckdosen,
- Sicherungssockel,
- Soft-Motorstarter,
- Stromwandler,
- Phasenkontrollrelais,
- Spannungsrelais,
- Stromrelais,
- Stufenrelais,
- Dämmerungsrelais,
- Phasenrelais,
- Thermostate,
- Dimmer.

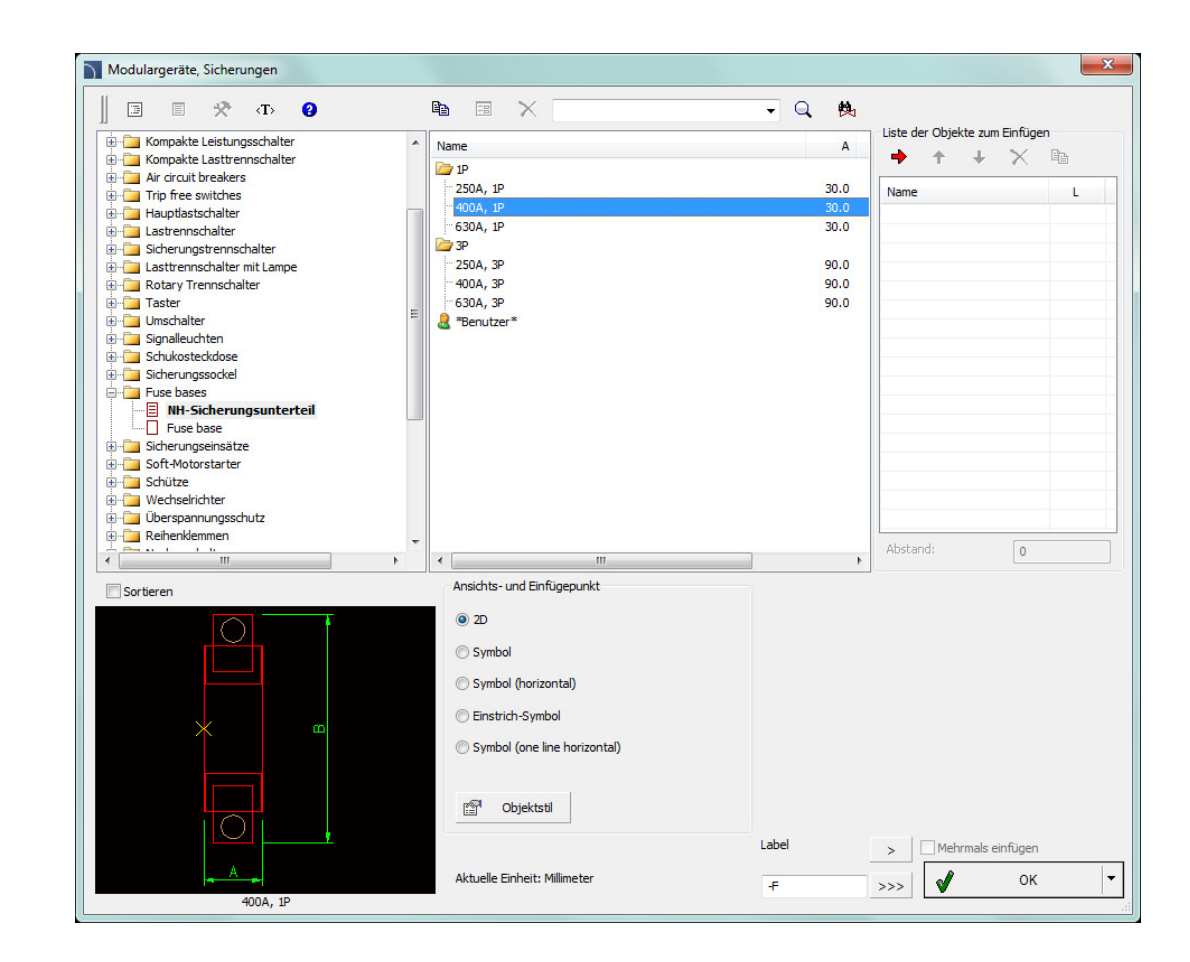

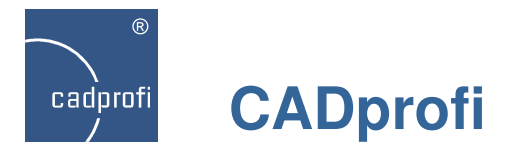

# **CADprofi Electrical – zusätzlicher Layer Modulargeräte**

Apparate verfügen über einen zusätzlichen Layer, welcher die Sichtbarmachung der Apparateanschlüsse in Schaltanlagen verwaltet.

Um die Anschlüsse zu verdecken, reicht es, den entsprechenden Layer in der Zeichnung zu Frieren.

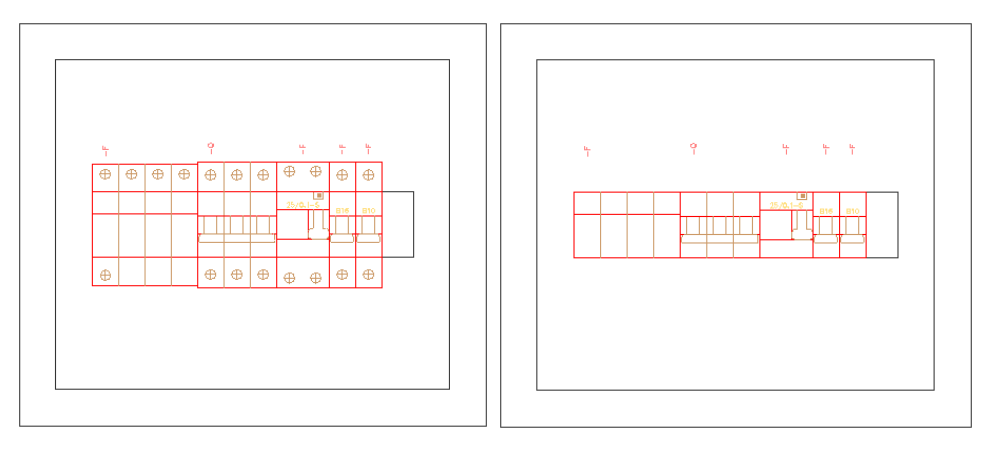

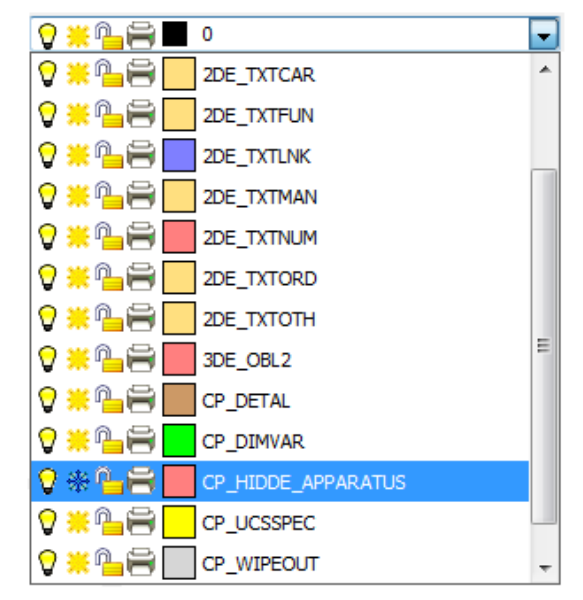

Ansicht mit Anschlüssen Ansicht ohne Anschlüsse

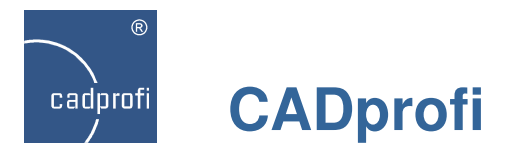

# **CADprofi Electrical – Mehrvarianten-Symbole für Wechsler-Kontakte**

暑

Der Befehl Symbole IEC, NFPA enthält neue Multivarianten-Symbole für Wechsler-(Hilfs)Kontakte (vertikal und horizontal).

Dank dieser Multivarianten-Symbole kann der Anwender Geräte mit einer beliebigen Konfiguration der Kontakte und anderer Elemente dem Projekt hinzufügen.

Bisher war für das Einfügen in die Zeichnung z. Bsp. eines Gerätes mit untypischem Aufbau notwendig, ein komplett neues Symbol zu definieren. Jetzt wird die Auswahl der geforderten Elemente deutlich vereinfacht.

Multivarianten-Symbole können beliebig mit Hilfe des Befehls "Symbole bearbeiten" modifiziert werden.

Neben den Multivarianten-Symbolen wurden eine Vielzahl an Ein- und Mehrstrichsymbolen zum Programm hinzugefügt. Vereinheitlicht wurde gleichfalls die

Positionierung der Attribute.

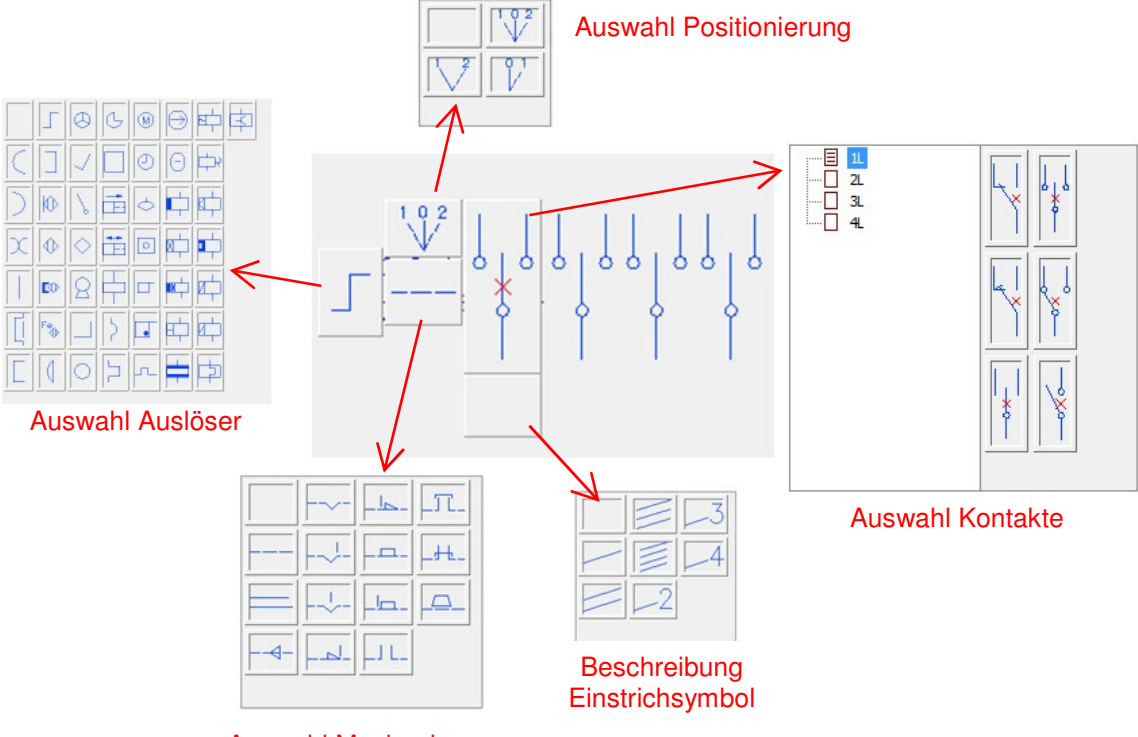

Auswahl Mechanismus

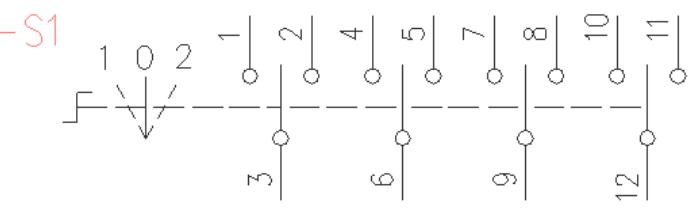

Beispiel eines Mehrvarianten-Symbols

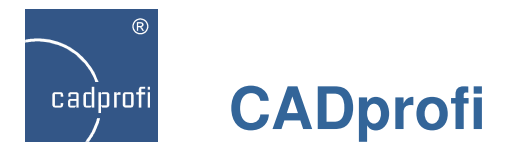

#### **CADprofi Electrical – Schema Installationsdosen**

Im Befehl "Schema Schablonen" findet man jetzt auch Schemen Installationsdosen.

Installationsdosen-Systeme finden ihre Anwendung in vielen Büroobjekten, aber auch an Stellen, wo der Zugang zu unterschiedlichen Medien in einem Punkt erforderlich ist. Dank des modularen Aufbaus ist die Konfiguration eines solchen Systems einfach und für jegliche Anwendung geeignet.

Das Programm enthält eine Auswahl der am häufigstenverwendeten Arten von Dosen:

- rechteckige und runde Bodendosen,
- zwei-, drei- vier- sowie fünffach Wanddosen,
- Ergänzungen: Steckdosen, Elemente für Computernetzwerke, Audio-Video, Taster im Multivarianten-System und anderes.

Das Programm wurde weiterhin ergänzt um neue Symbole sowie Stromkreis Schablonen.

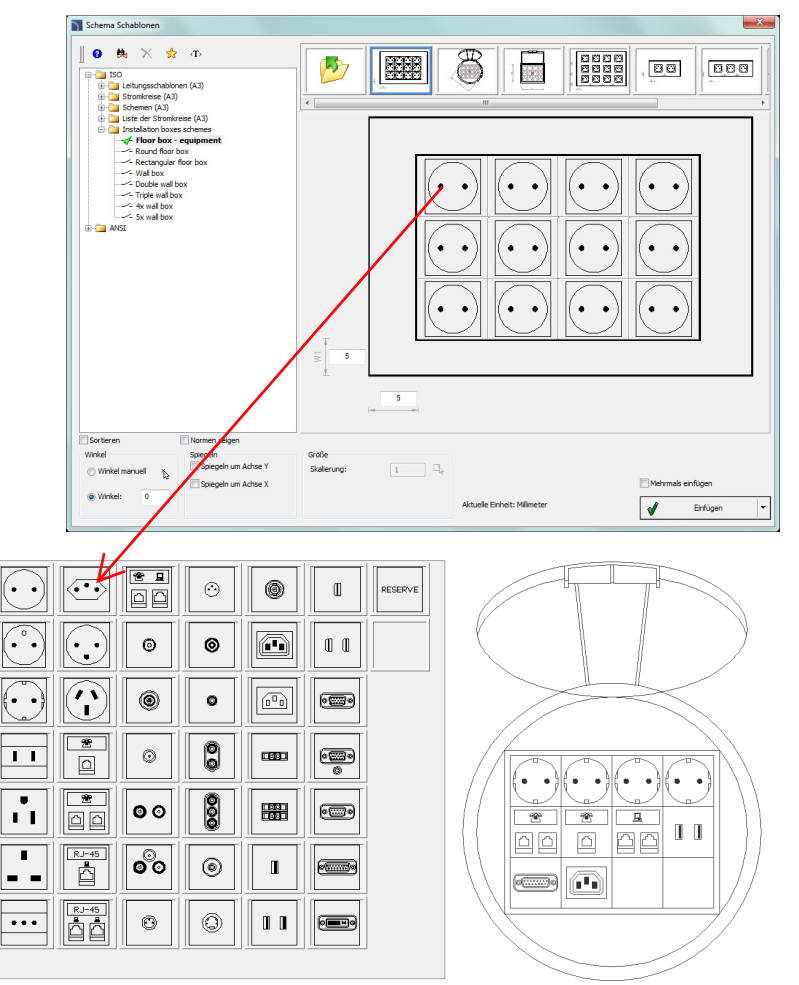

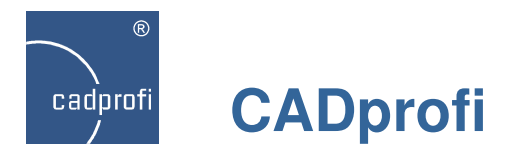

### **CADprofi Electrical – Linienbeleuchtung**

Der Befehl "Geräte und Leuchten" enthält Funktionen für die Projektierung von Linienbeleuchtung.

Diese findet ihre Anwendung vorrangig in Bürogebäuden, Konferenzsälen, Einkaufszentren, Galerien u. ä..

Das System besteht aus unterschiedlichen Leuchten (Leuchtstofflampen und dekorative Lampen) sowie verschiedenen Verbindungselementen.

Die Projektierung erfolgt mit der "One-Click"- Technologie, welche durch das automatische Anfügen der einzelnen Elemente aneinander die Arbeit stark erleichtert und beschleunigt.

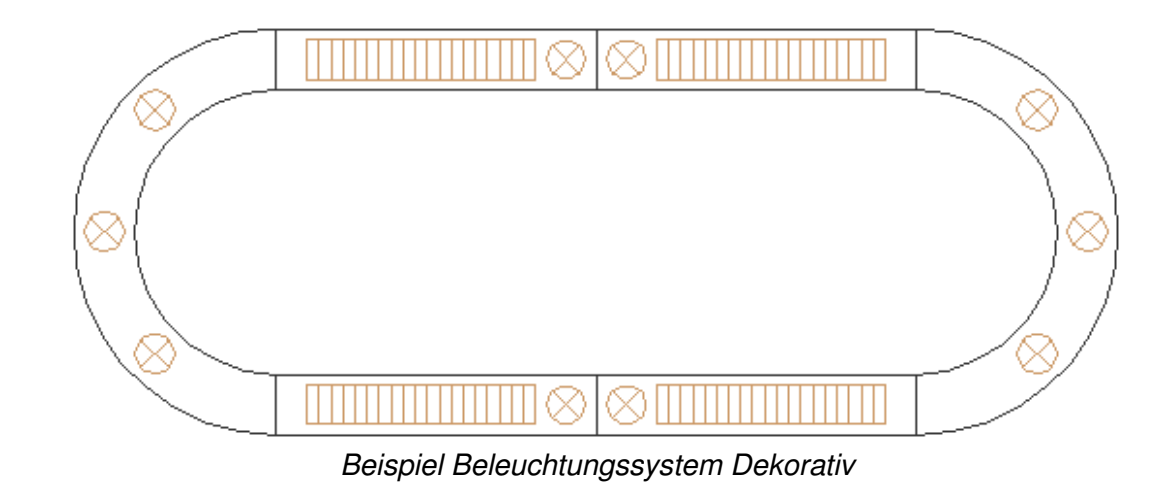

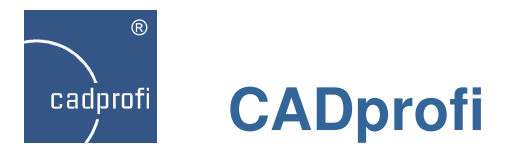

# **CADprofi Electrical – Änderung bei Blattrahmen und Planköpfen**

#### **Blattrahmen und Planköpfe:**

- Blattrahmen-Creator, mit dem der Anwender Blattrahmen in beliebiger Größe für das Projekt selbst gestalten kann.
- Standardblattrahmen und -planköpfe nach ANSI/ASME.

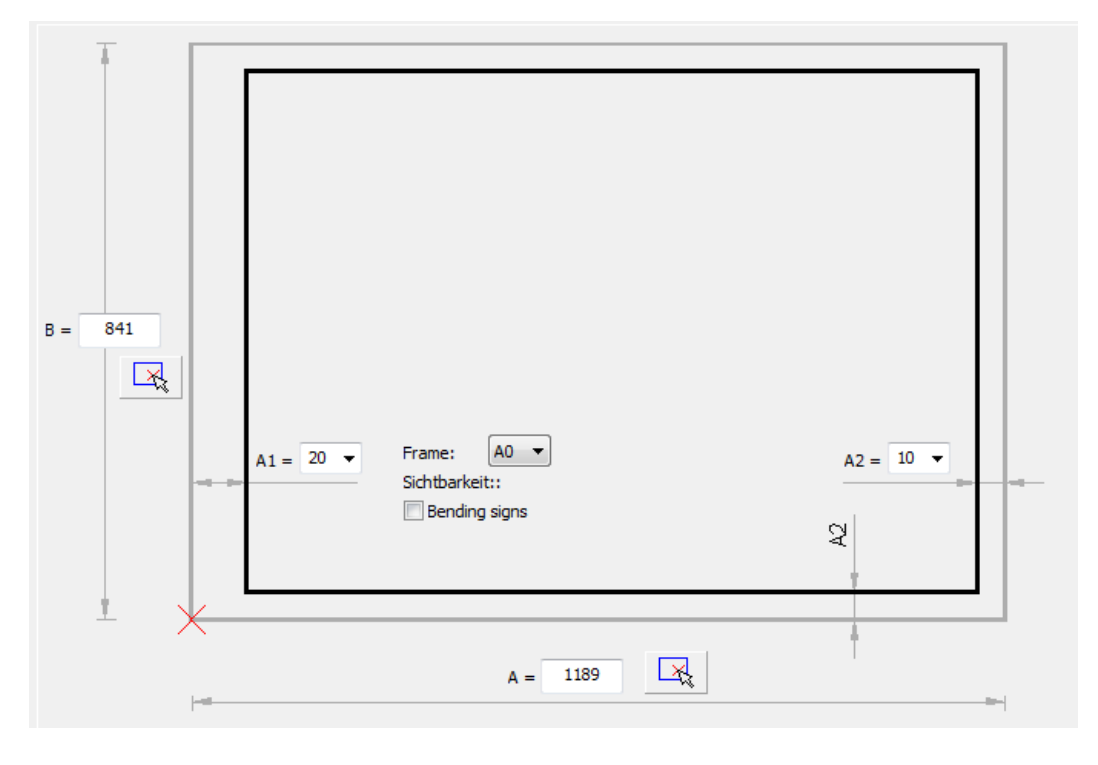

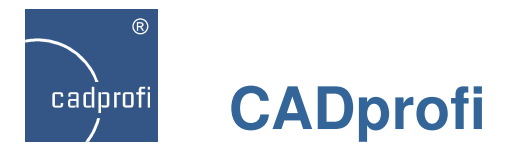

# **CADprofi Mechanical – vereinfachte Projektierung im Apparatebau**

Automatisches Anfügen von Rohren, Flanschen und Verbindungsstücken in der "One-Click"-Technologie.

Es genügt, in der Zeichnung auf das Objekt zu weisen und das Programm fügt automatisch das eingefügte Element an den nächsten passenden Punkt an.

Nachstehend ein Beispiel: Flansch an Rohr anfügen.

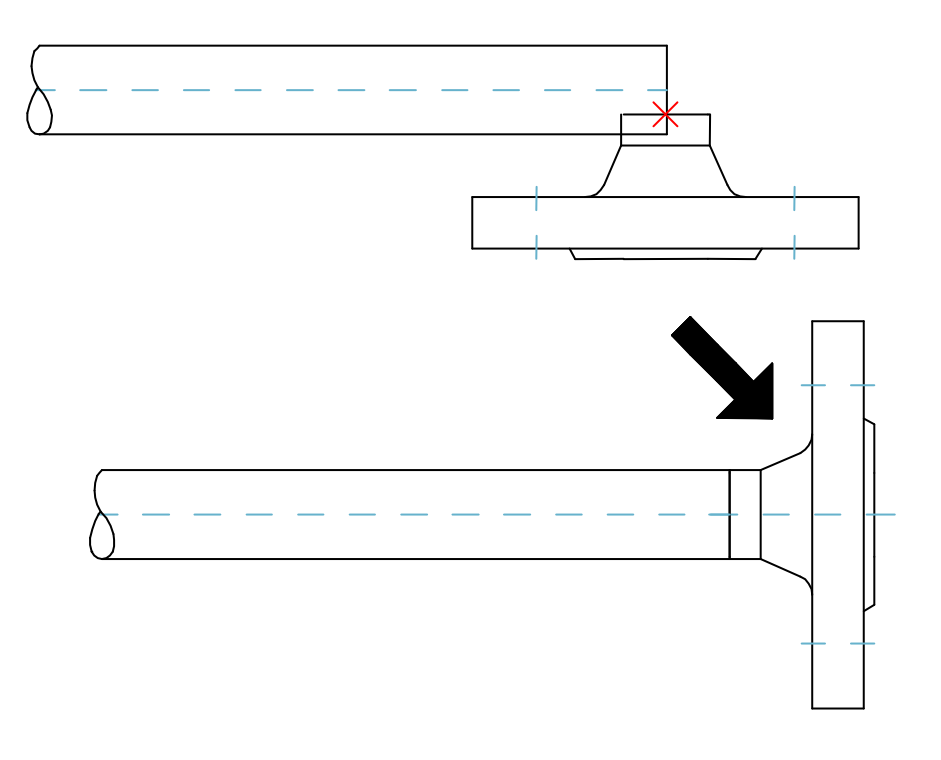

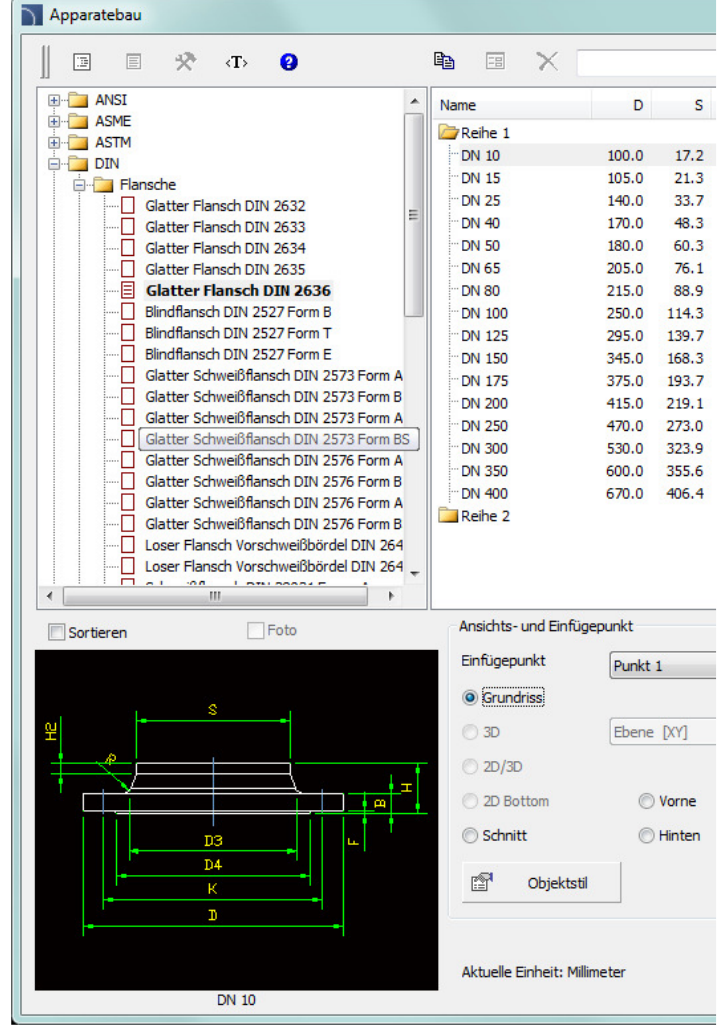

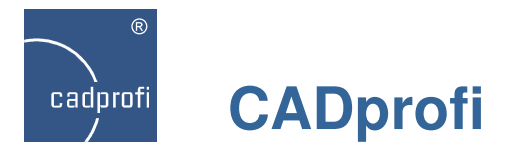

# **CADprofi Mechanical – Neue Normen Apparatebau**

Erweiterung der Bibliothek Apparatebau um neue Normen:

- DIN 2616 Teil 2 Konzentrische Reduzierstücke,
- DIN 2448 nahtlose Stahlrohre,
- DIN 2458 geschweißte Stahlrohre,
- PN-EN 1092-2 Flansche aus Gußeisen,
- PN-EN 10255 unlegierte Stahlrohre,
- ASME B36.19M Stahlrohre,
- ASME B36.10M Stahlrohre nahtlos, geschweißt,
- ANSI / ASME B 16.9 Formteile (Reduzierstücke, Bögen, T-Stücke),
- ASTM A312/A312M-09 austenitische und ferritischelegierte Rohre,
- ASTM A53/A53M-07 feuerverzinkte Rohre mit und ohne Naht,
- ASTM A524-96 nahtlose Kohlenstoffstahlrohre.

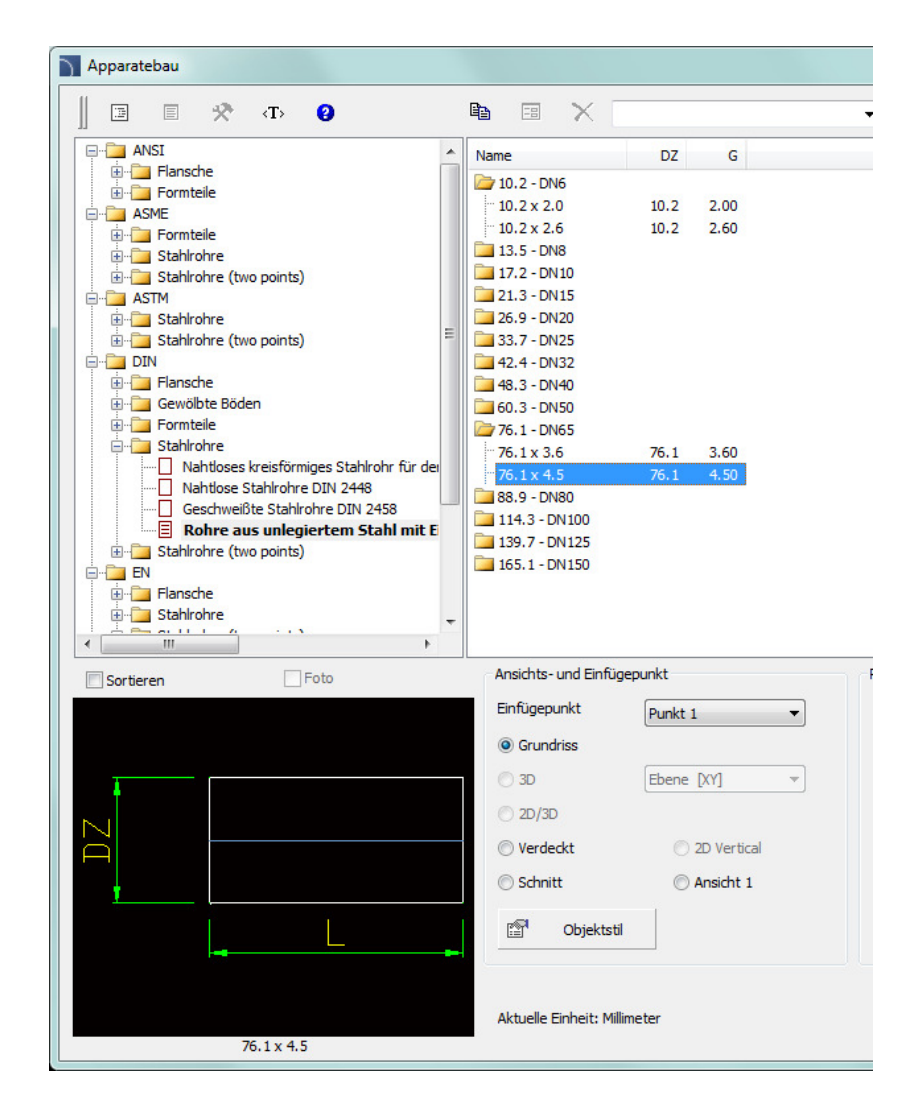

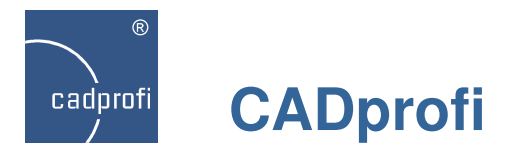

# **CADprofi Mechanical – Stahlprofile Bibliothekserweiterung**

Die Normen für Stahlprofile wurden aktualisiert.

Stahlprofile können jetzt auch mit Symmetrieachse und Bohrungen für Verschraubungen eingefügt werden. (Diese Elemente können beim Einfügen des Objektes in die Zeichnung ein- oder ausgeschaltet werden).

Das Programm wurde weiterhin um folgende zusätzlich Normen ergänzt:

- EN 10305-1:2011 kaltgezogene nahtlose Rohre
- EN 10305-2:2011 kaltgezogene Rohre mit Naht
- EN 10305-3:2011 kaltkalibrierte Rohre mit Naht
- EN 10305-4:2011 nahtlose kaltgezogene Rohre für Hydraulik- und Pneumatik-Druckleitungen
- PN-86/H-93403 gewalzte U-Profile

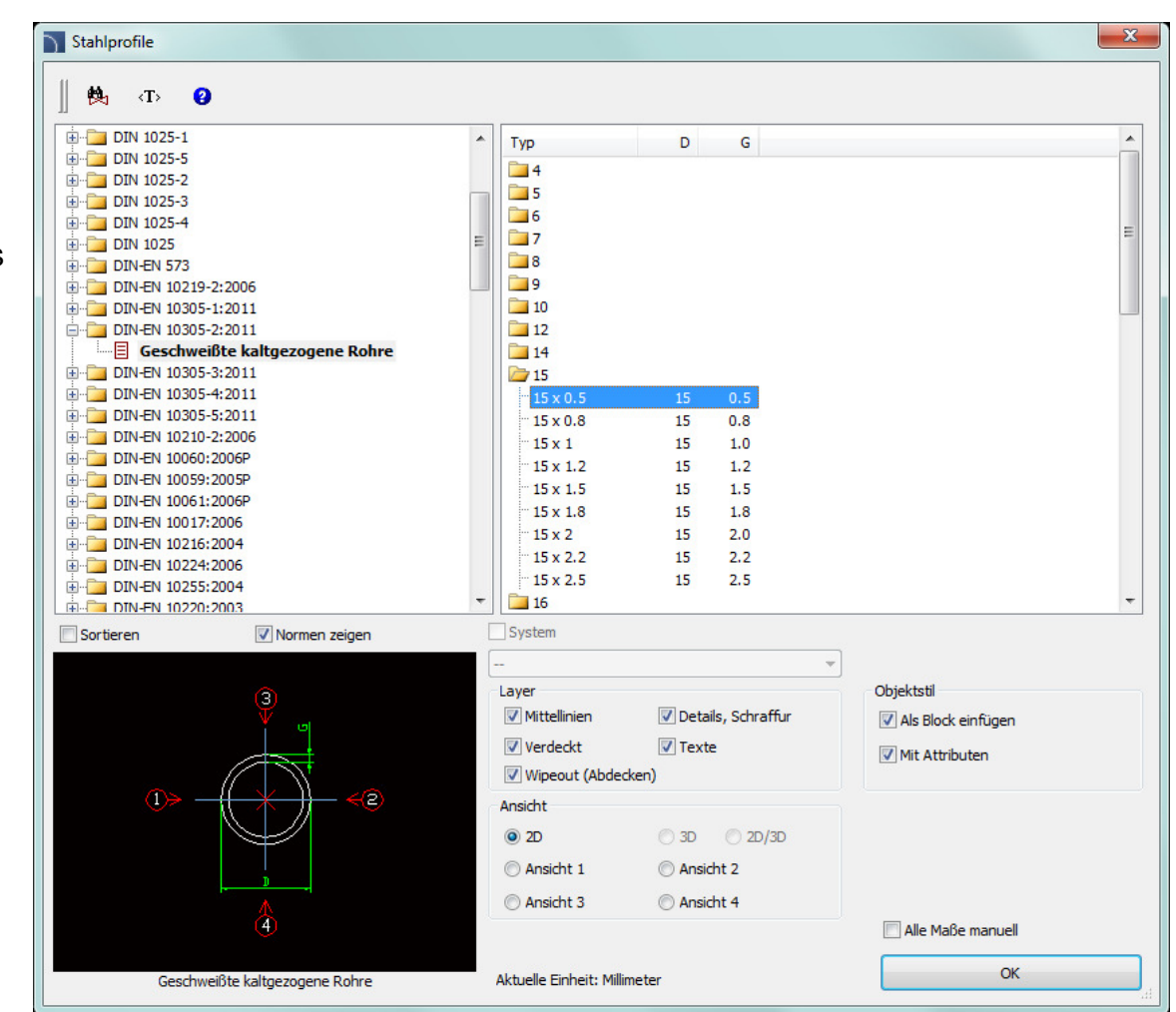

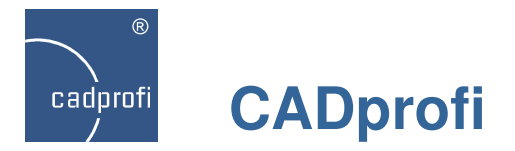

# **CADprofi HVAC & Piping – Katalogerweiterung Rohre**

Erweiterung des Kataloges Rohre nach Normen DIN, EN, PN und ASTM.

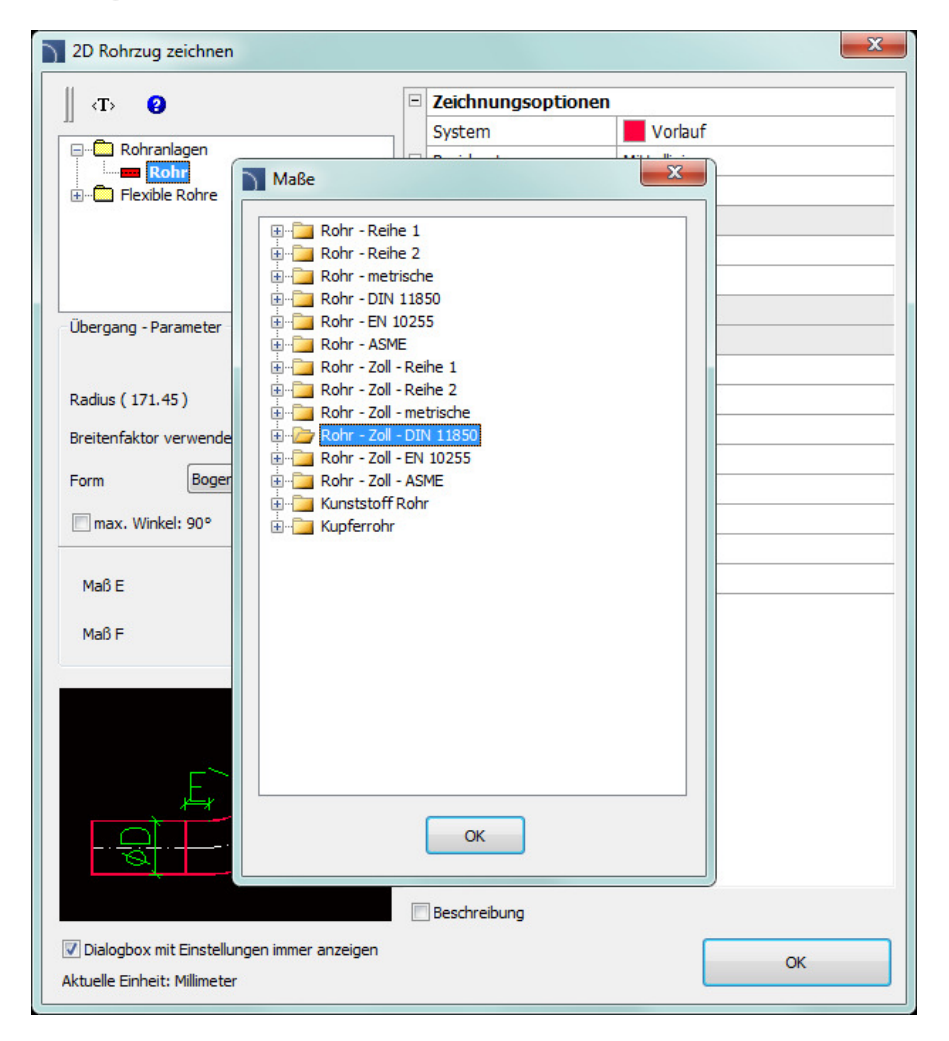

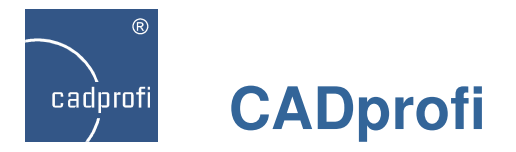

# **CADprofi HVAC & Piping – Parametrische Armatur**

Erweiterung der Bibliothek mit Ansichten zu Armaturen und anderen Geräten. Eingeführt wurden u. a.:

- Wasserfilter,
- Wasserzähler,
- Druckregler.

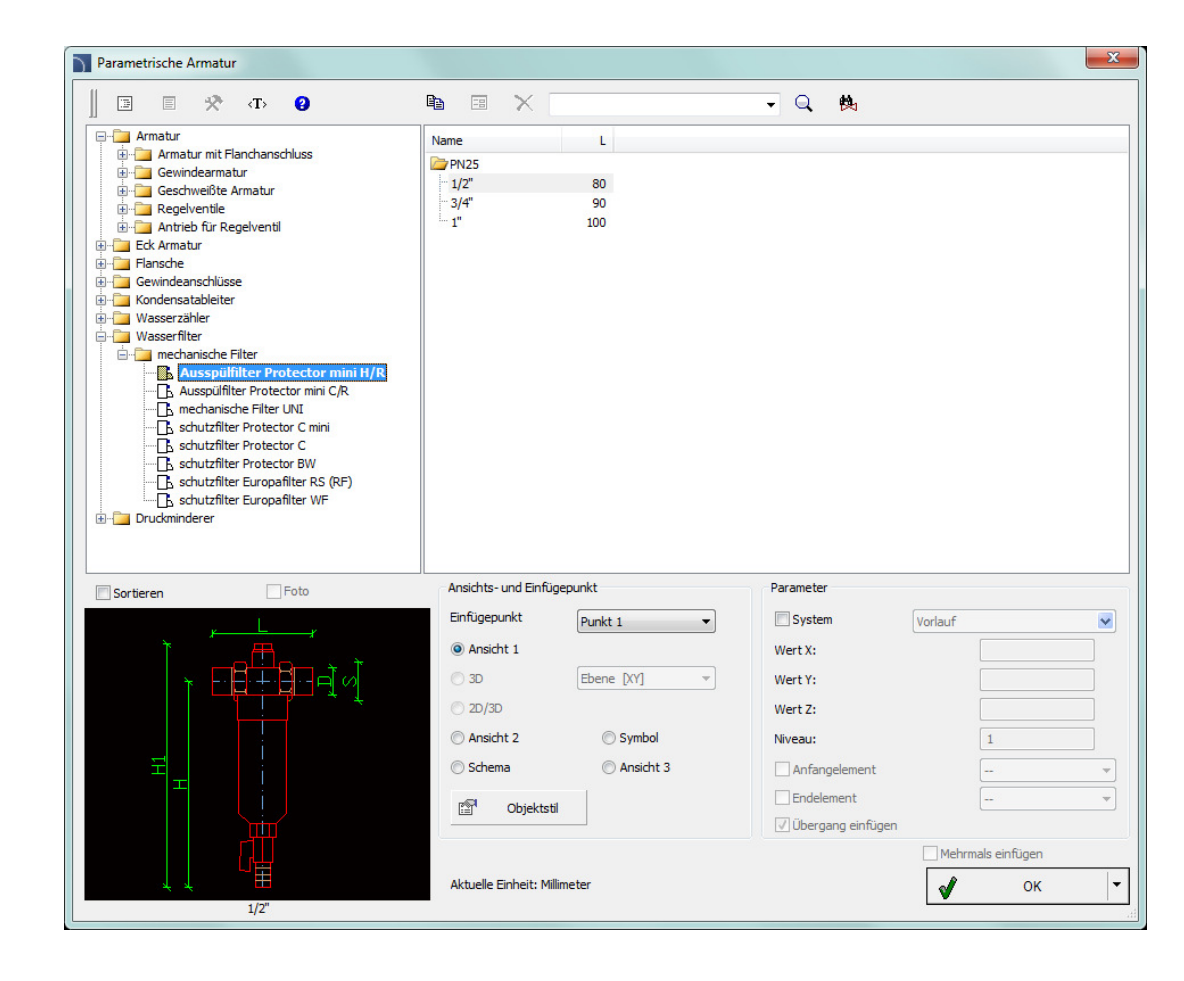

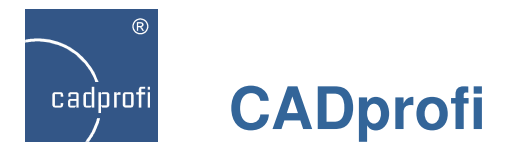

# **CADprofi HVAC & Piping – zusätzliche Symbole**

In die Symbolbibliothek wurden mehrere Dutzend zusätzliche Symbole aus verschiedenen Kategorien aufgenommen, z. Bsp.:

- zusätzliche Symbole verschiedenartiger Armaturen,
- zusätzliche Fühler,
- und andere.

Diese Symbole wurden auf Wunsch bisheriger Nutzer des Programms hinzugefügt.

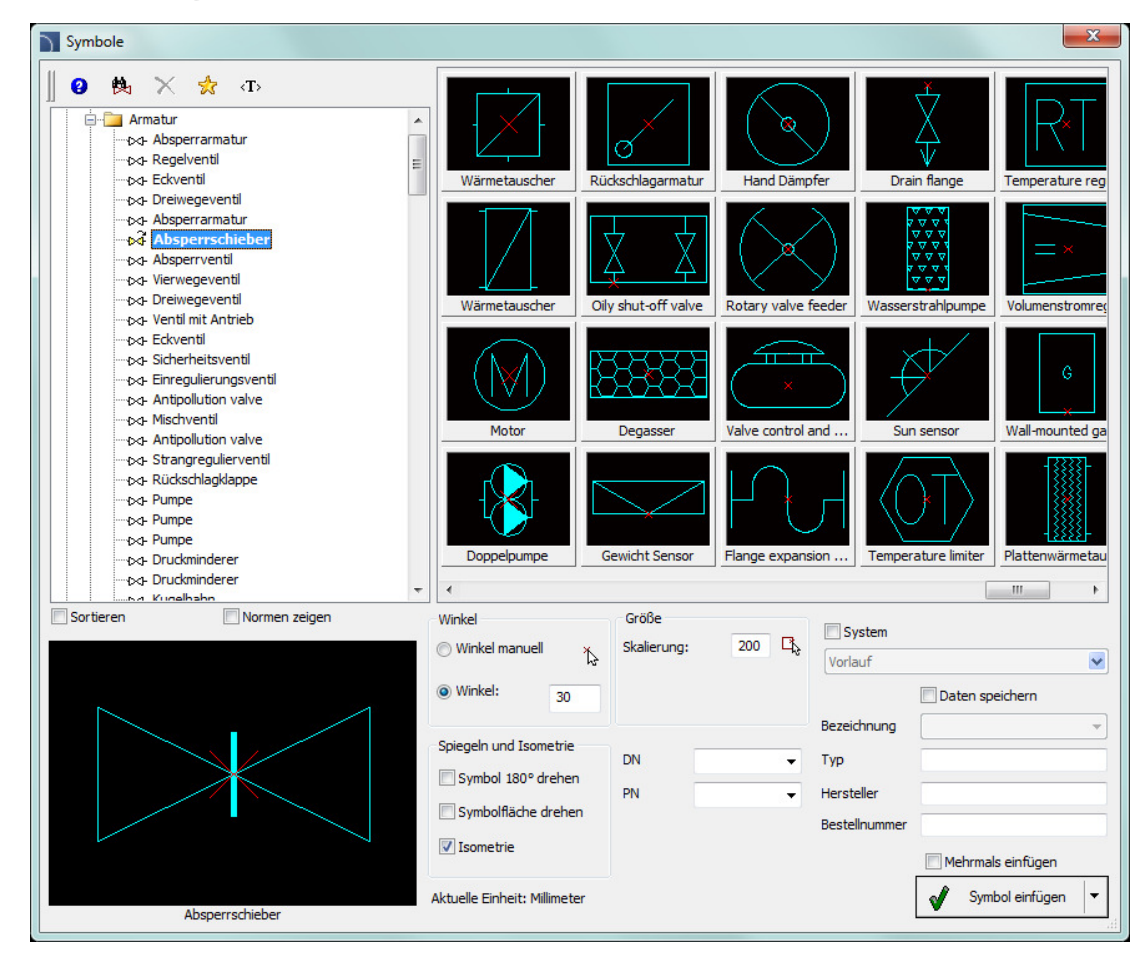

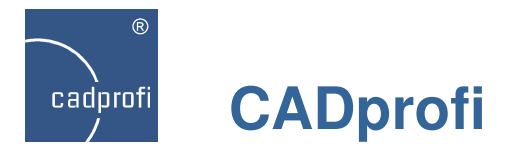

# **CADprofi HVAC & Piping – R&I-Fließschema**

Im Programm wurde eine Vielzahl an R&I-Fließschema Symbolen modifiziert.

Die Änderungen hatten zum Ziel, die Lesbarkeit der Projekte zu erhöhen.

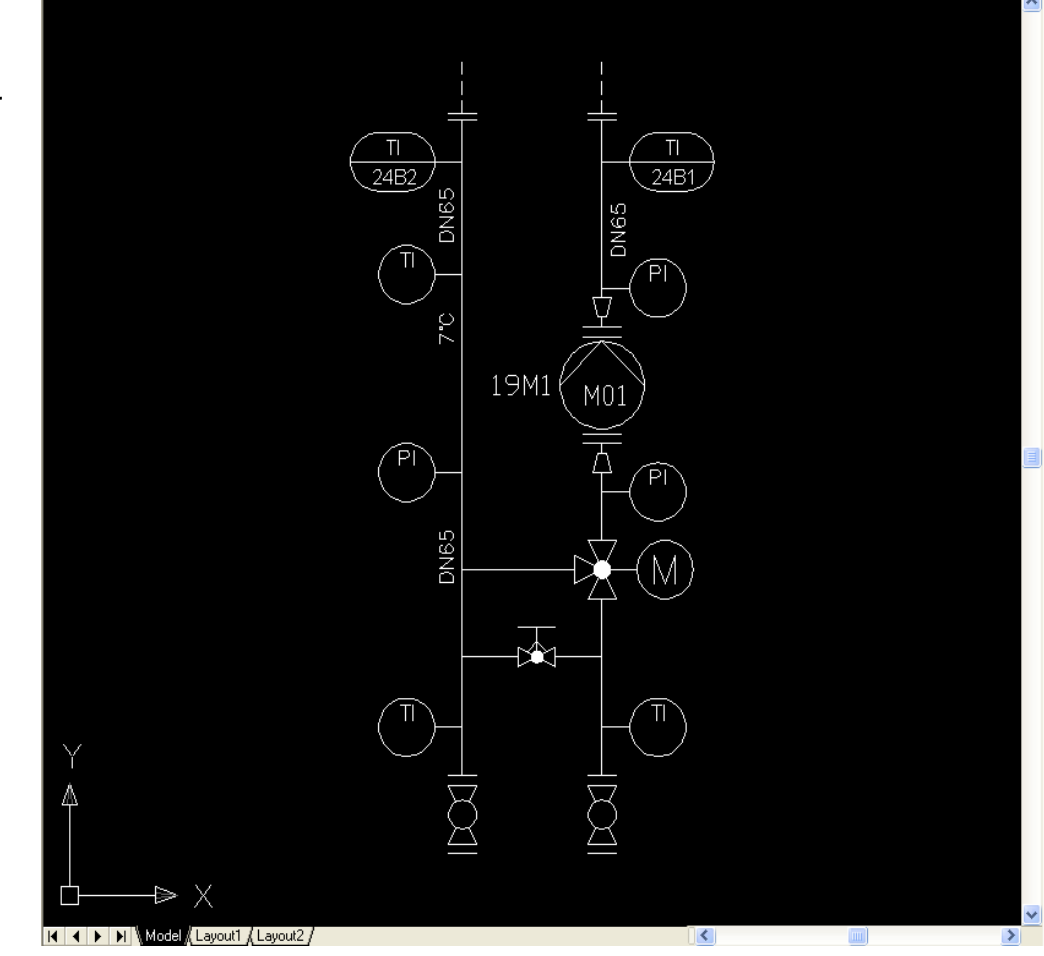

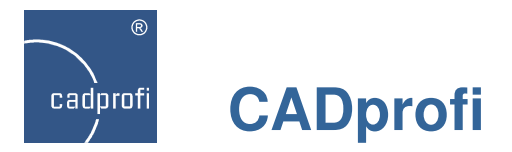

# **"Visualisiertes" Einfügen ausgewählter Objekte, z. Bsp Rohre, Armaturen, Stahlprofile**

Bislang erschien das Endobjekt während des Zeichnens oder Einfügen eines Objektes in die Zeichnung erst nach Abschluss des Befehls. Jetzt kann das Objekt in jeder Phase des Befehls verfolgt werden. Diese Option macht es einfacher, das endgültige Aussehen und die Lage des gezeichneten Objektes festzulegen.

Visualisiertes Zeichnen ist verfügbar für:

- Zeichnen von Rohrzügen, Kanalzügen für Lüftung und Elektro mit Punkt-Punkt-Methode
- Einfügen von Armaturen und Formteilen in Rohre und Kanäle,
- Gleichzeitiges Zeichnen von zwei oder drei Abschnitten schematischer Leitungen,
- Zeichnen von Stahlprofilen mit Punkt-Punkt-Methode.

Diese Option ist nur in ausgewählten CAD-Programmen verfügbar.

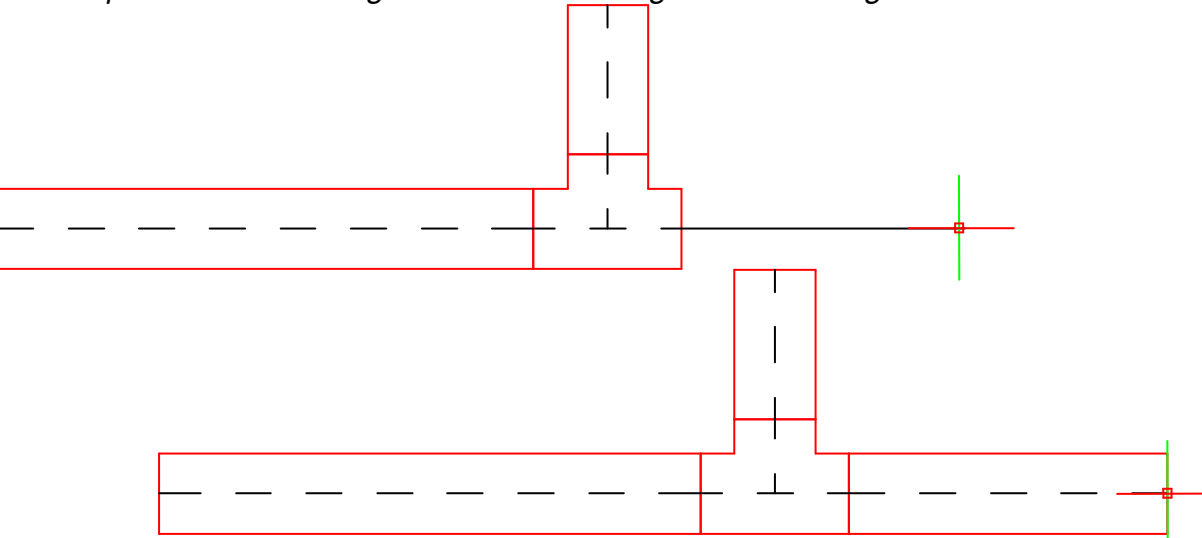

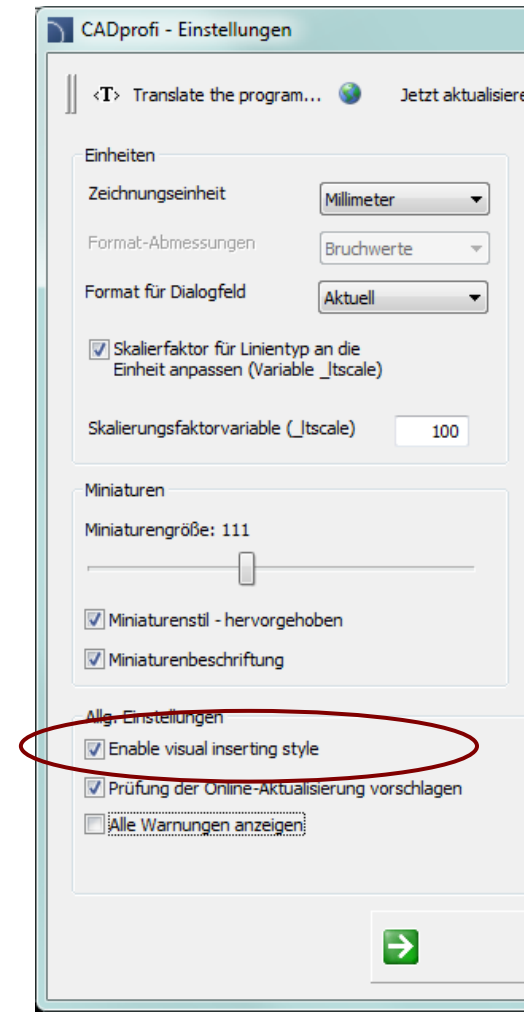

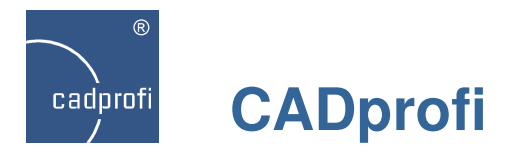

# **Ausbau der Datenbasis um eigene Objekte**

Das Programm verfügt über eine breite Datenbasis an Objekten mit bestimmten Parametern. Aktuell kann der Anwender Standard-Typenreihen nutzen, aber auch die Datenbasis um eigene Typenreihen erweitern, welche beliebig bearbeitet und abgespeichert werden können.

Beliebige Maße sowie technische Parameter für alle dem Programm hinzugefügten Elemente des Anwenders lassen sich festlegen.

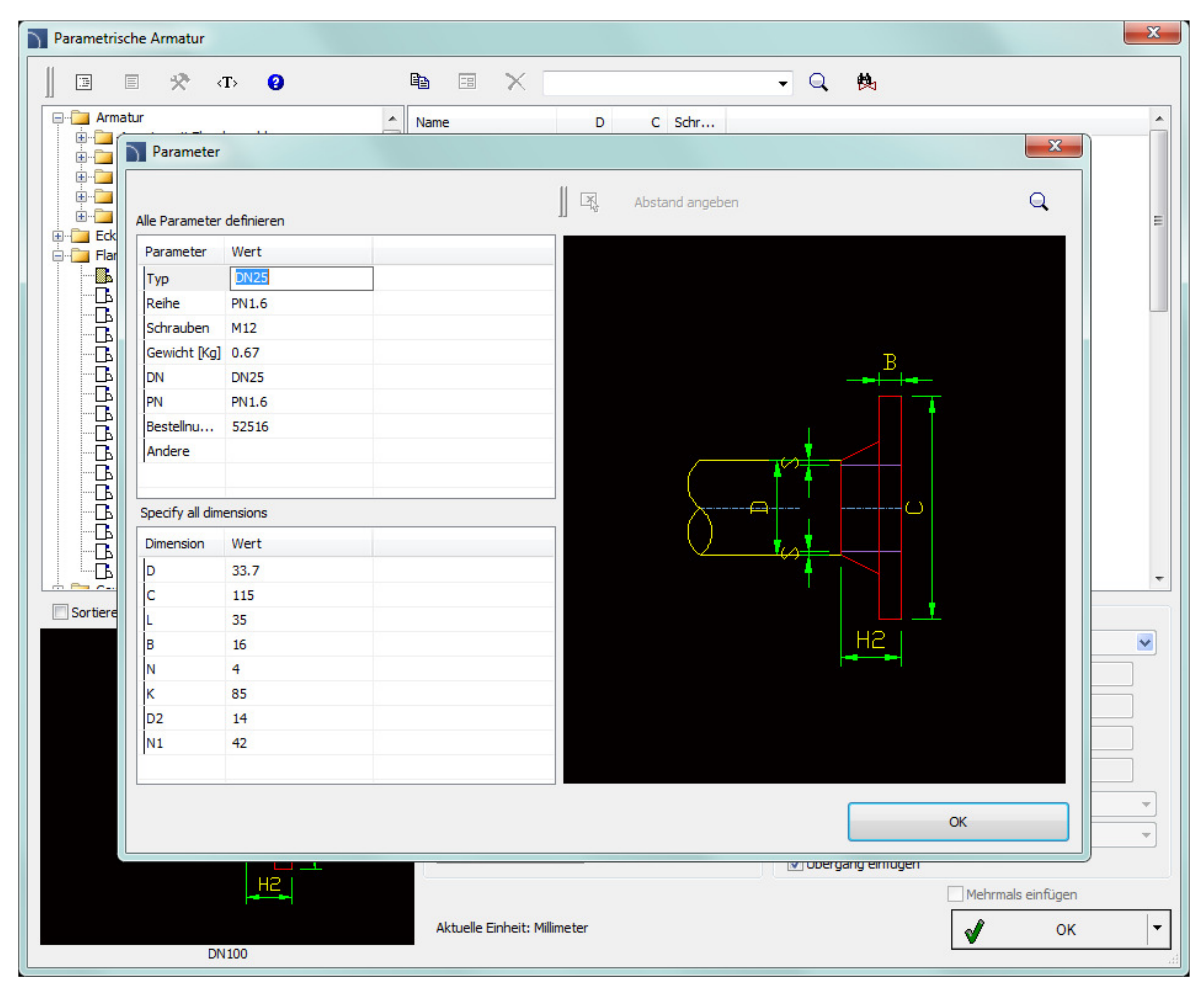

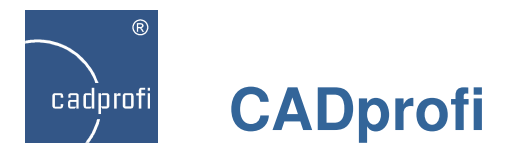

# **Verbesserte Suche von Symbolen**

Während der Suche von Symbolen zeigt das Programm augenblicklich, d.h. bereits während der Eingabe des Suchbegriffes, die gefundenen Ergebnisse an.

Nach Abschluss der Eingabe im Suchfeld filtert das Programm automatisch den Inhalt der aktuellen Bibliothek, zeigt dabei jedoch nur die Kategorien an, die zum gesuchten Suchbegriff passen.

Das Suchfeld "speichert" die eingegebenen Begriffe, so dass ein erneutes Suchen über die sich aufklappendeListe vereinfacht wird.

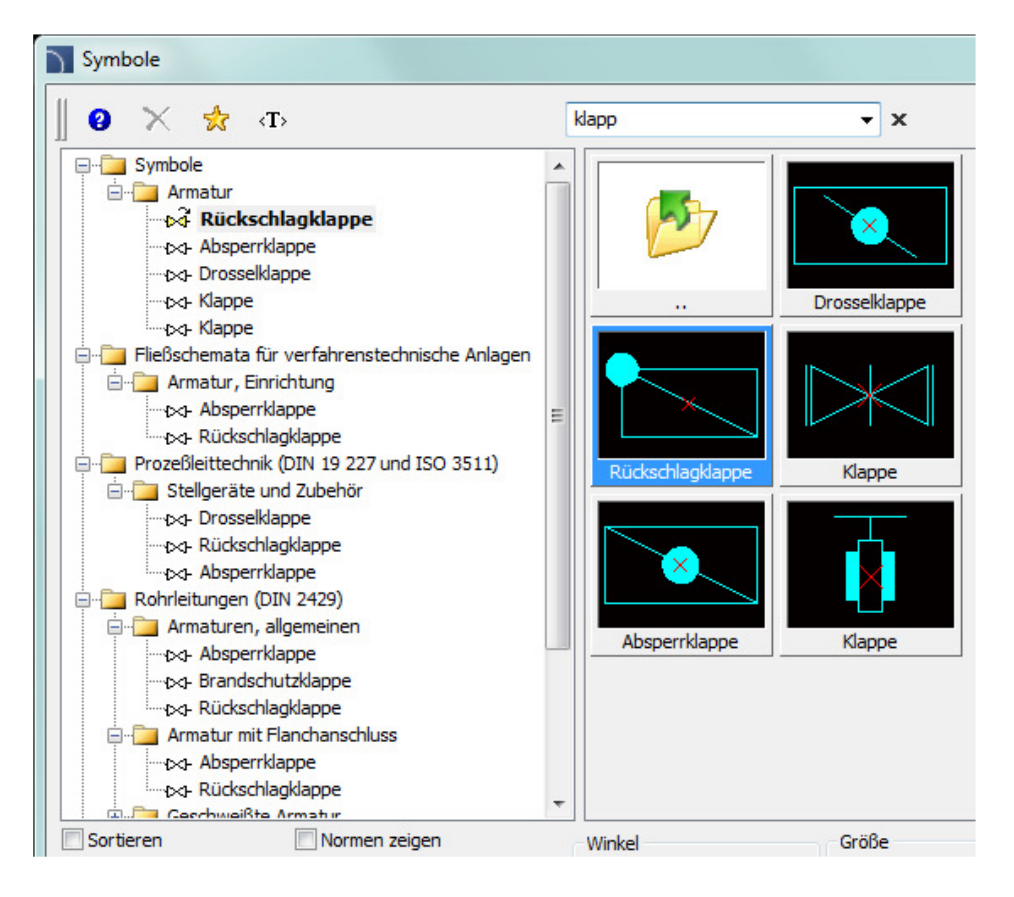

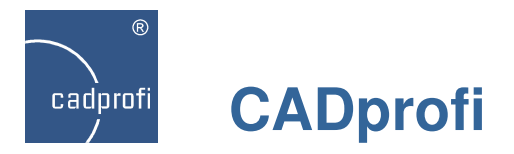

# **Eigene Übersetzungen im Programm vornehmen**

Die Entwicklungsabteilung für die Applikation CADprofi hat ihren Sitz in Polen, daher werden alle Texte der Programmoberfläche und der wesentliche Inhalt im Programm in polnischer Sprache verarbeitet.

Durch das Fehlen von Materialien aus geeigneten Quellen können einige Elemente im Programm nicht ins Deutsche übersetzt werden (z. Bsp. internationale Normen oder Herstellerproduktkataloge).

 Ab der Programmversion 9.23 steht jetzt ein Werkzeug für eigene Übersetzungen dieser Elemente zur Verfügung. Dadurch können alle Beschreibungen und Inhalte komplett in die Sprache des Anwenders übersetzt werden.

Detaillierte Informationen zur Anwendung findet man in der Online-Hilfe von CADprofi.

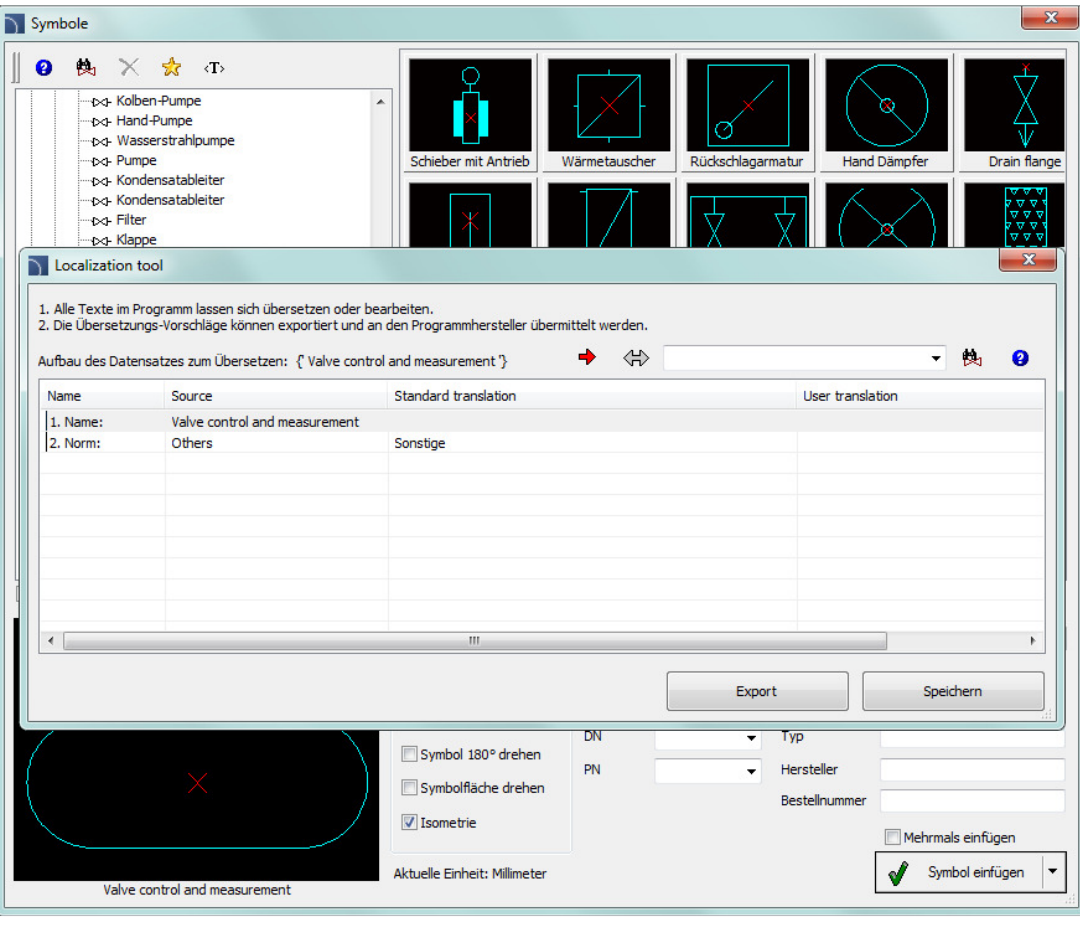

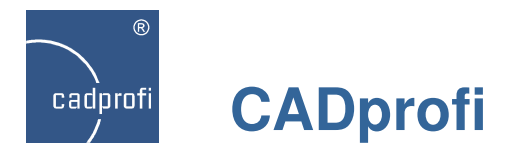

# **Planung von Blitzschutzanlagen**

Das Programm wurde um ein Planungstool für Blitzschutzanlagen mit Produkten der Firma ELKO-BIS erweitert (nur in polnisch)

Dieses Tool ist sowohl in der Applikation CADprofi als auch im Programm Elko-Bis-CAD verfügbar.

• ElkoBis-CAD wurde während der 26. Internationalen Fachmesse für Energiewirtschaft ENERGETAB 2013 in Bielsko-Biala durch die Polnische Wirtschaftskammer für Elektrotechnik mit der Goldenen Statuette "Volt" ausgezeichnet.

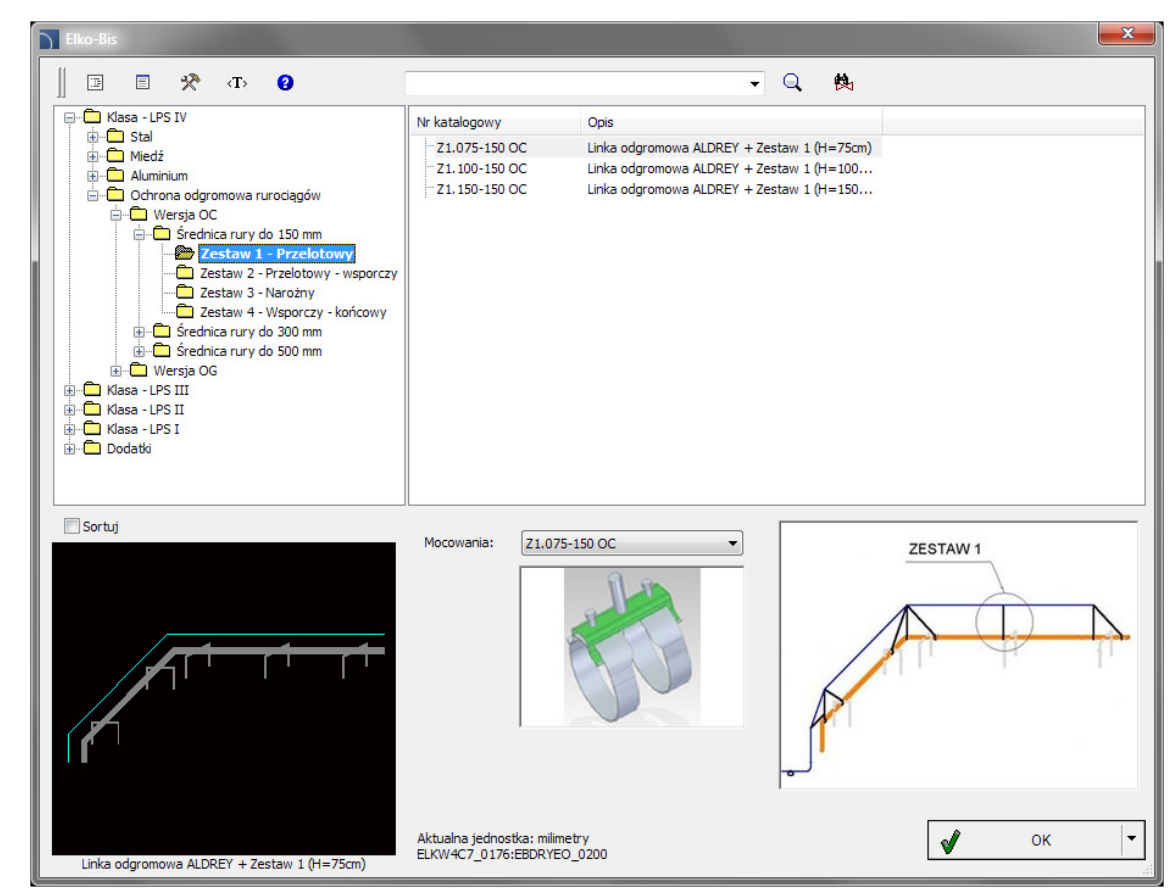

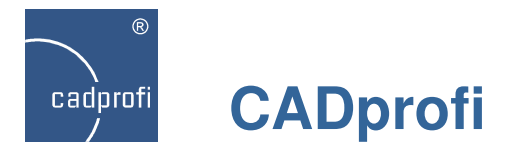

# **Neue Produktbibliothek der Firma Hager**

Das Programm wurde um Produkte der Firma Hager erweitert. Die Bibliothek (nur in polnisch) beinhaltet u. a.:

- Schutzschalter,
- Leitungsführungssysteme
- Verteilerschränke, Wand- und Standschränke Univers,
- Innenausbausystem Univers N und Unimes,
- Elemente des Systems KNX und andere.

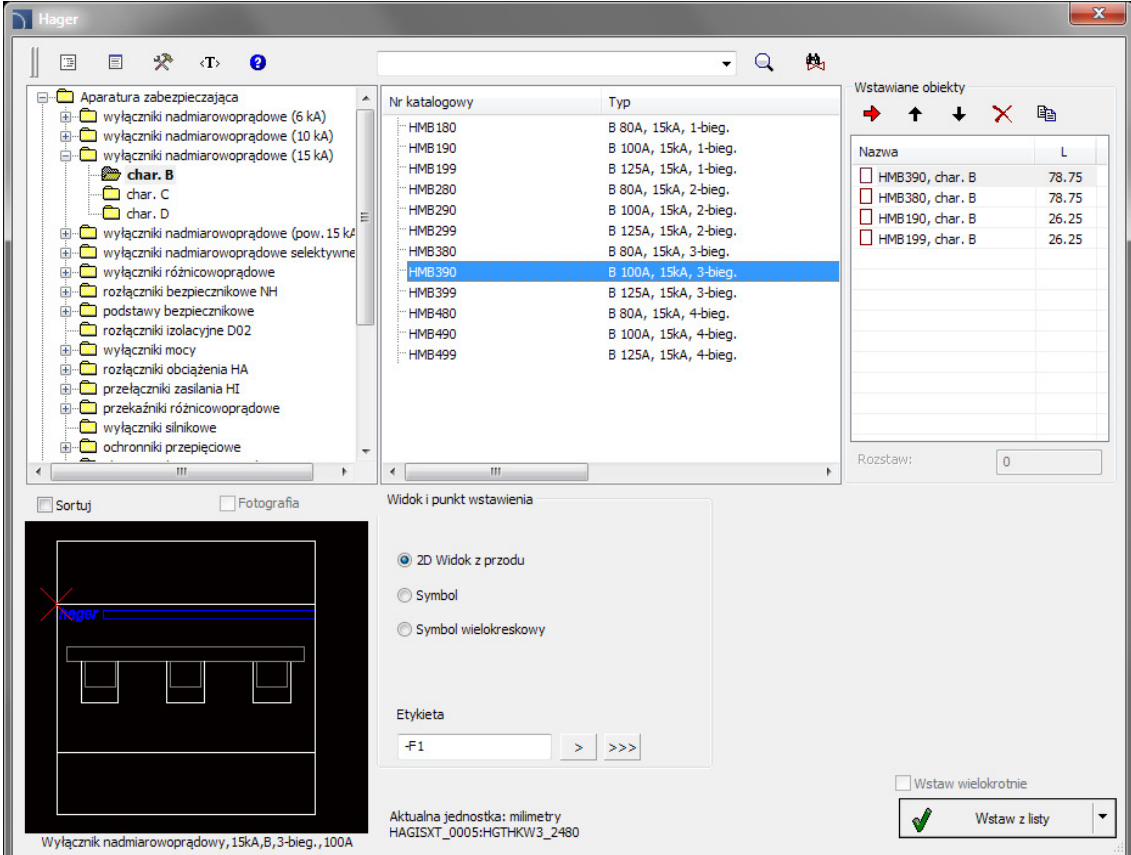

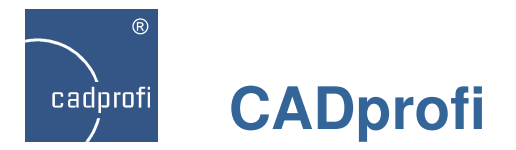

# **Pumpe MAGNA3 der Firma Grundfos**

In das Programm wurde die Pumpe MAGNA3 der Firma Grundfos aufgenommen.

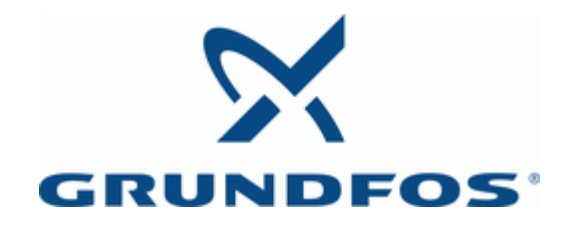

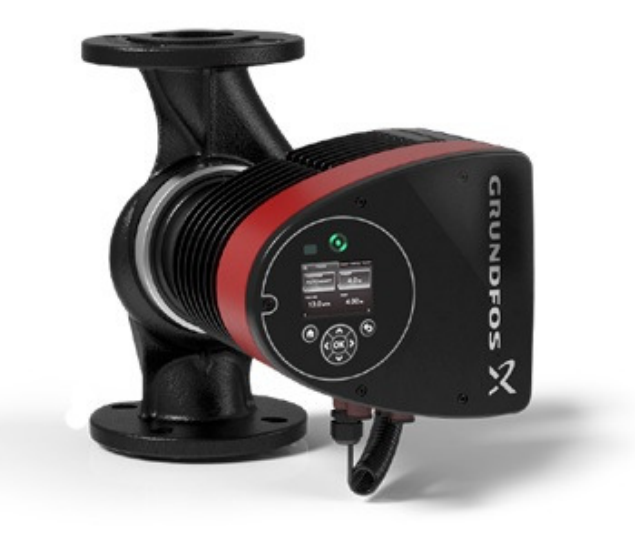

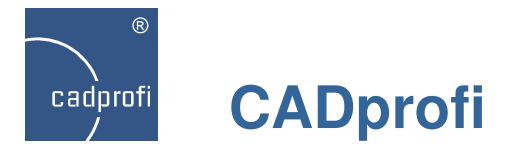

# **Anpassung an neue CAD-Programmversionen**

Die Kompatibilitätsprobleme mit älteren Versionen verschiedener CAD-Programme wurden behoben.

CADprofi 10 wurde für die Zusammenarbeit mit den neuesten Versionen der Programme AutoCAD 2014 SP1, ZWCAD+ 2014, GstarCAD 8, BricsCAD V14, progeCAD 2013 (V. 13.0.18), 4MCAD V14, ArCADia-INTELLICAD (7.2.336 und 7.2.500 Beta) angepasst.

Das Programm CADprofi 10 ist gegenwärtig für die Arbeit mit einer Vielzahl an CAD-Programmen geeignet: u. a: AutoCAD/LT (ab Version 2000), BricsCAD, GstarCAD, IntelliCAD, progeCAD, ZWCAD, ARES Commander Edition und anderen.

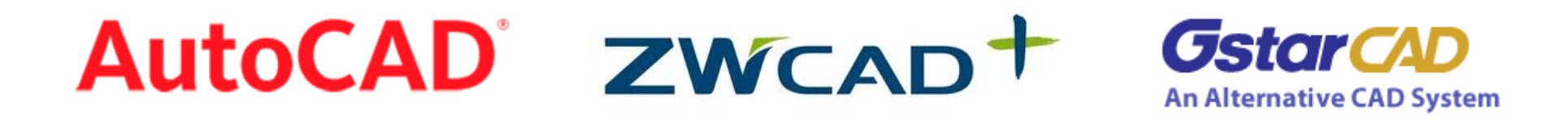

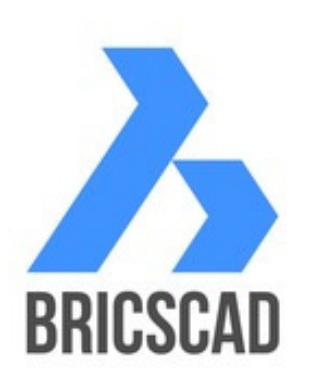

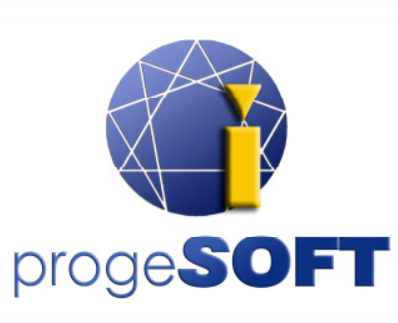

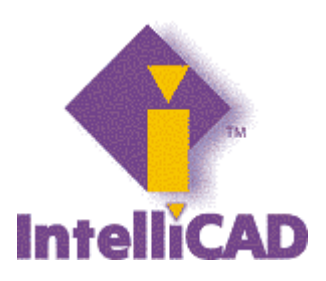

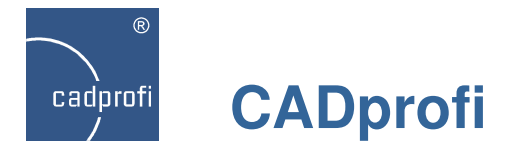

### **Aktualisierung der Hersteller-Bibliotheken**

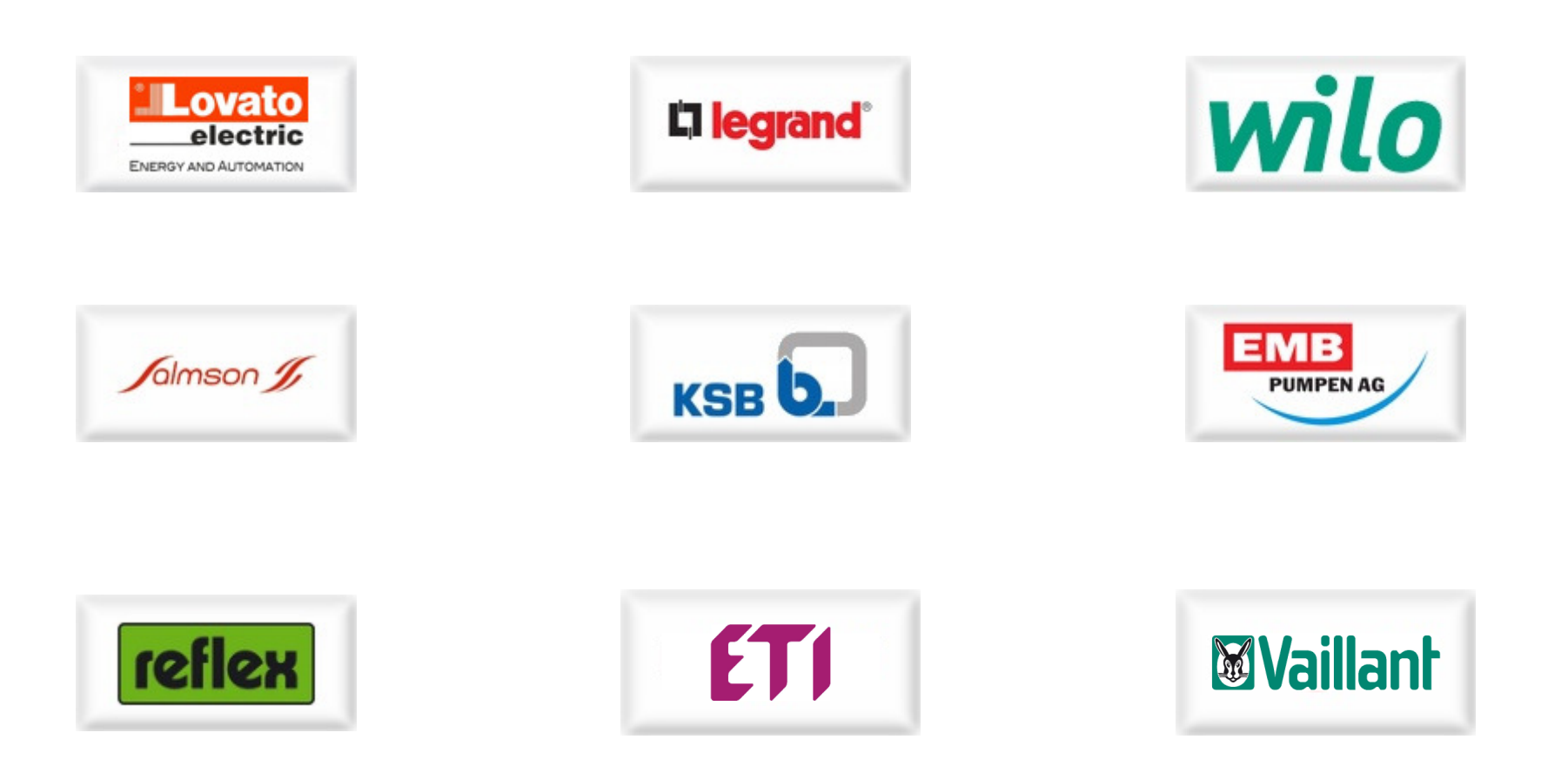